# $\frac{d\ln\ln}{d\log\log n}$

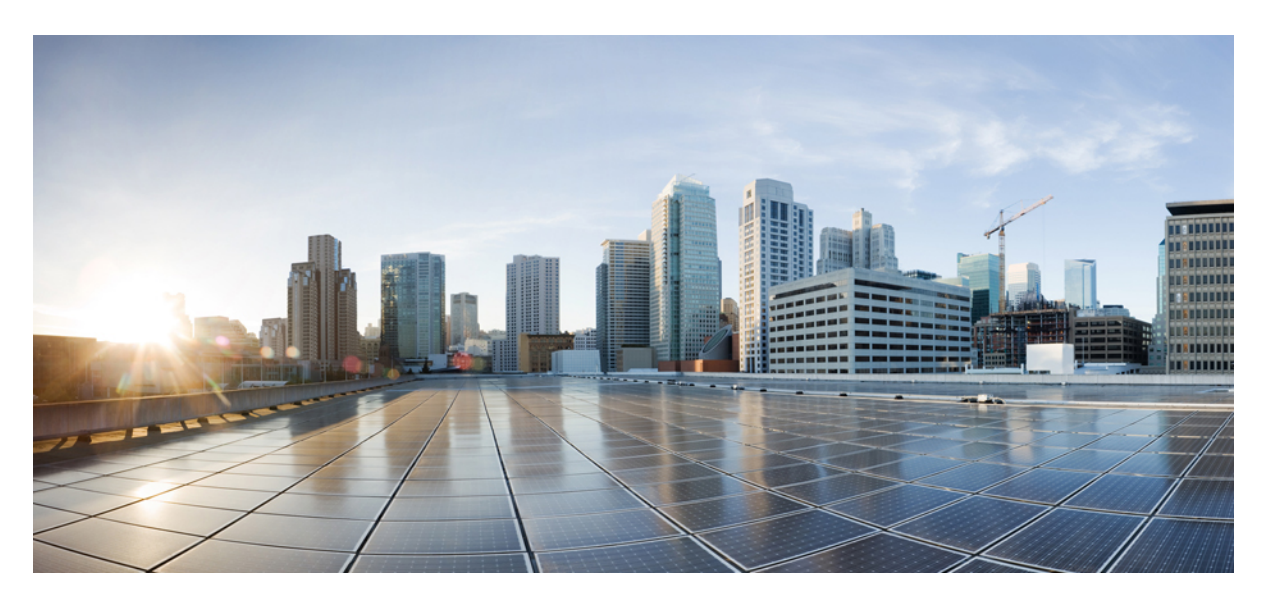

### **CPS Advanced Tuning Guide, Release 24.1.0**

**First Published:** 2024-03-14

### **Americas Headquarters**

Cisco Systems, Inc. 170 West Tasman Drive San Jose, CA 95134-1706 USA http://www.cisco.com Tel: 408 526-4000 800 553-NETS (6387) Fax: 408 527-0883

THE SPECIFICATIONS AND INFORMATION REGARDING THE PRODUCTS IN THIS MANUAL ARE SUBJECT TO CHANGE WITHOUT NOTICE. ALL STATEMENTS, INFORMATION, AND RECOMMENDATIONS IN THIS MANUAL ARE BELIEVED TO BE ACCURATE BUT ARE PRESENTED WITHOUT WARRANTY OF ANY KIND, EXPRESS OR IMPLIED. USERS MUST TAKE FULL RESPONSIBILITY FOR THEIR APPLICATION OF ANY PRODUCTS.

THE SOFTWARE LICENSE AND LIMITED WARRANTY FOR THE ACCOMPANYING PRODUCT ARE SET FORTH IN THE INFORMATION PACKET THAT SHIPPED WITH THE PRODUCT AND ARE INCORPORATED HEREIN BY THIS REFERENCE. IF YOU ARE UNABLE TO LOCATE THE SOFTWARE LICENSE OR LIMITED WARRANTY, CONTACT YOUR CISCO REPRESENTATIVE FOR A COPY.

The Cisco implementation of TCP header compression is an adaptation of a program developed by the University of California, Berkeley (UCB) as part of UCB's public domain version of the UNIX operating system. All rights reserved. Copyright © 1981, Regents of the University of California.

NOTWITHSTANDING ANY OTHER WARRANTY HEREIN, ALL DOCUMENT FILES AND SOFTWARE OF THESE SUPPLIERS ARE PROVIDED "AS IS" WITH ALL FAULTS. CISCO AND THE ABOVE-NAMED SUPPLIERS DISCLAIM ALL WARRANTIES, EXPRESSED OR IMPLIED, INCLUDING, WITHOUT LIMITATION, THOSE OF MERCHANTABILITY, FITNESS FOR A PARTICULAR PURPOSE AND NONINFRINGEMENT OR ARISING FROM A COURSE OF DEALING, USAGE, OR TRADE PRACTICE.

IN NO EVENT SHALL CISCO OR ITS SUPPLIERS BE LIABLE FOR ANY INDIRECT, SPECIAL, CONSEQUENTIAL, OR INCIDENTAL DAMAGES, INCLUDING, WITHOUT LIMITATION, LOST PROFITS OR LOSS OR DAMAGE TO DATA ARISING OUT OF THE USE OR INABILITY TO USE THIS MANUAL, EVEN IF CISCO OR ITS SUPPLIERS HAVE BEEN ADVISED OF THE POSSIBILITY OF SUCH DAMAGES.

Any Internet Protocol (IP) addresses and phone numbers used in this document are not intended to be actual addresses and phone numbers. Any examples, command display output, network topology diagrams, and other figures included in the document are shown for illustrative purposes only. Any use of actual IP addresses or phone numbers in illustrative content is unintentional and coincidental.

All printed copies and duplicate soft copies of this document are considered uncontrolled. See the current online version for the latest version.

Cisco has more than 200 offices worldwide. Addresses and phone numbers are listed on the Cisco website at www.cisco.com/go/offices.

Cisco and the Cisco logo are trademarks or registered trademarks of Cisco and/or its affiliates in the U.S. and other countries. To view a list of Cisco trademarks, go to this URL: <https://www.cisco.com/c/en/us/about/legal/trademarks.html>. Third-party trademarks mentioned are the property of their respective owners. The use of the word partner does not imply a partnership relationship between Cisco and any other company. (1721R)

© 2024 Cisco Systems, Inc. All rights reserved.

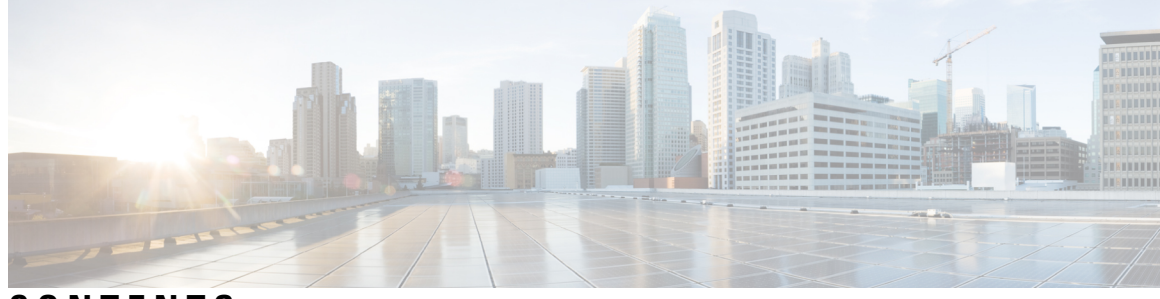

### **CONTENTS**

ı

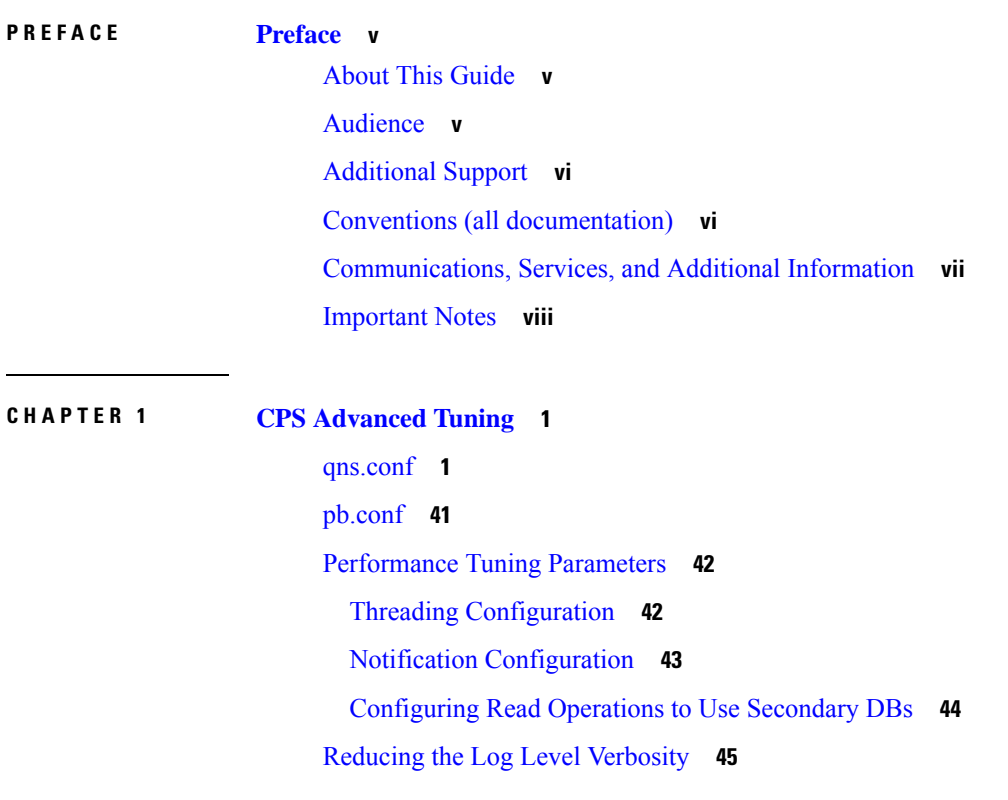

#### **Contents**

Г

I

i.

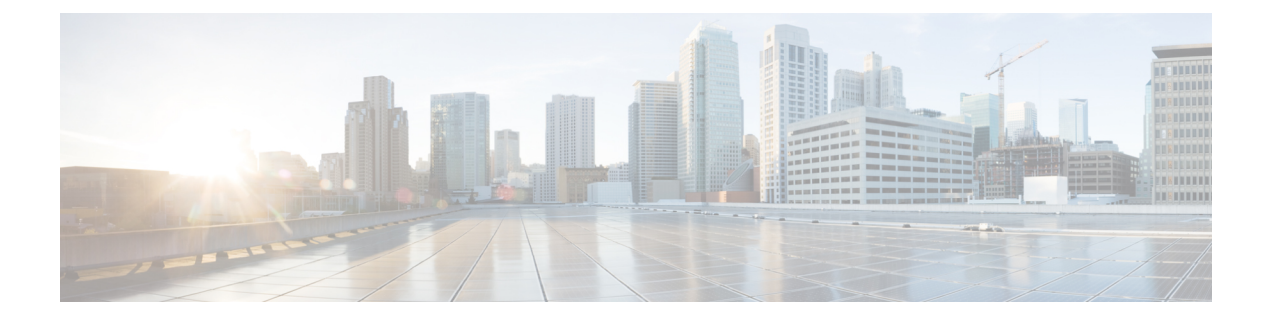

### <span id="page-4-0"></span>**Preface**

- About This [Guide,](#page-4-1) on page v
- [Audience,](#page-4-2) on page v
- [Additional](#page-5-0) Support, on page vi
- Conventions (all [documentation\),](#page-5-1) on page vi
- [Communications,](#page-6-0) Services, and Additional Information, on page vii
- [Important](#page-7-0) Notes, on page viii

### <span id="page-4-1"></span>**About This Guide**

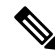

The documentation set for this product strives to use bias-free language. For purposes of this documentation set, bias-free is defined as language that does not imply discrimination based on age, disability, gender, racial identity, ethnic identity, sexual orientation, socioeconomic status, and intersectionality. While any existing biased terms are being substituted, exceptions may be present in the documentation due to language that is hardcoded in the user interfaces of the product software, language used based on RFP documentation, or language that is used by a referenced third-party product. **Note**

This document is a part of the Cisco Policy Suite documentation set.

For information about available documentation, see the *CPS Documentation Map* for this release at [Cisco.com.](http://www.cisco.com/c/en/us/support/wireless/quantum-policy-suite-mobile/products-installation-and-configuration-guides-list.html)

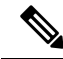

The PATS/ATS, ANDSF, and MOG products have reached end of life and are not supported in this release. Any references to these products (specific or implied), their components or functions in this document are coincidental and are not supported. Full details on the end of life for these products are available at: [https://www.cisco.com/c/en/us/products/wireless/policy-suite-mobile/eos-eol-notice-listing.html.](https://www.cisco.com/c/en/us/products/wireless/policy-suite-mobile/eos-eol-notice-listing.html) **Note**

### <span id="page-4-2"></span>**Audience**

This guide is best used by these readers:

• Network administrators

- Network engineers
- Network operators
- System administrators

This document assumes a general understanding of network architecture, configuration, and operations.

### <span id="page-5-0"></span>**Additional Support**

For further documentation and support:

- Contact your Cisco Systems, Inc. technical representative.
- Call the Cisco Systems, Inc. technical support number.
- Write to Cisco Systems, Inc. at support@cisco.com.
- Refer to support matrix at <https://www.cisco.com/c/en/us/support/index.html> and to other documents related to Cisco Policy Suite.

### <span id="page-5-1"></span>**Conventions (all documentation)**

This document uses the following conventions.

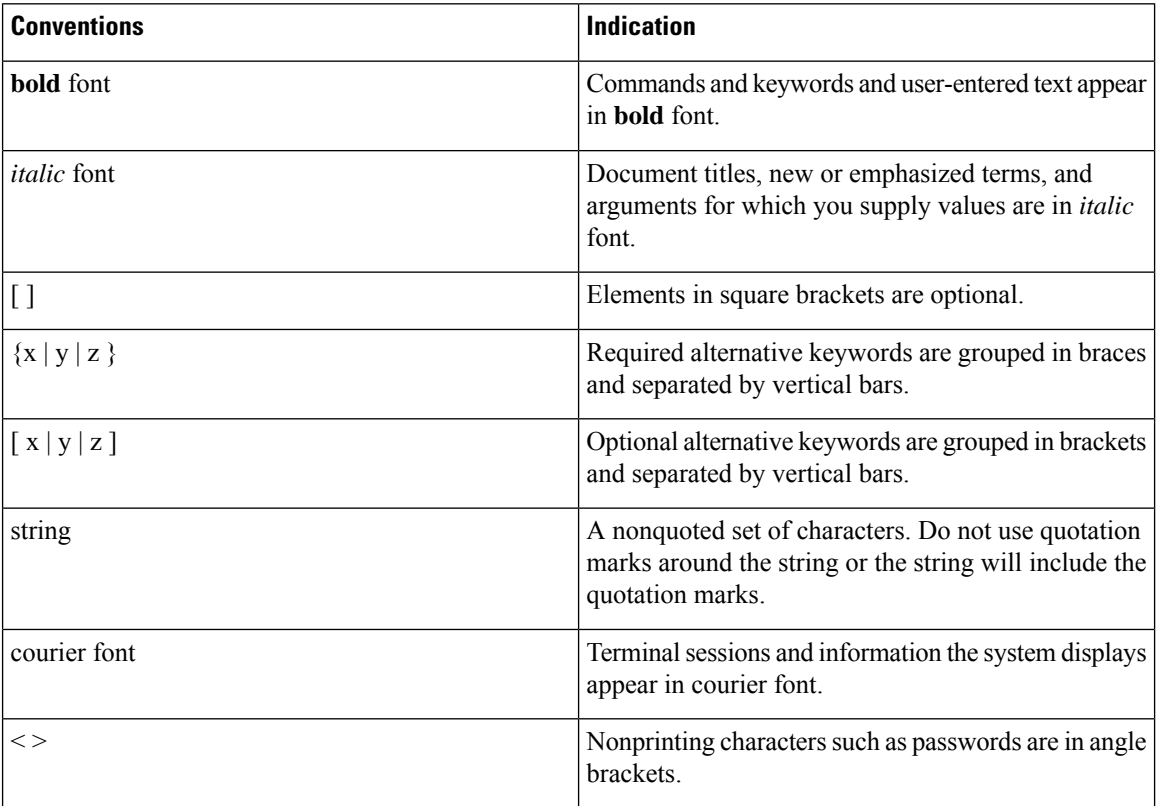

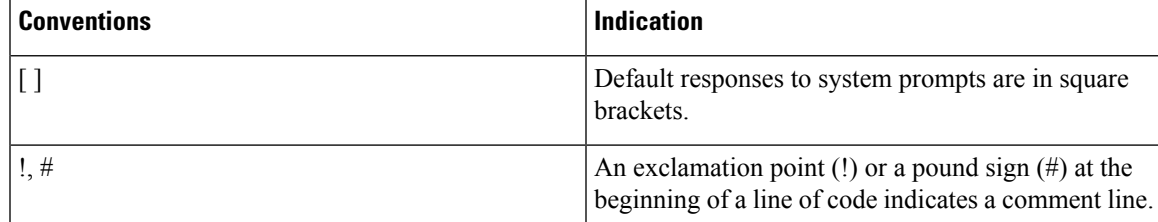

**Note** Means reader take note. Notes contain helpful suggestions or references to material not covered in the manual.

### $\sqrt{N}$

**Caution**

or loss of data.

**Warning**

#### IMPORTANT SAFETY INSTRUCTIONS.

Means danger. You are in a situation that could cause bodily injury. Before you work on any equipment, be aware of the hazards involved with electrical circuitry and be familiar with standard practices for preventing accidents. Use the statement number provided at the end of each warning to locate its translation in the translated safety warnings that accompanied this device.

Means reader be careful. In this situation, you might perform an action that could result in equipment damage

### SAVE THESE INSTRUCTIONS

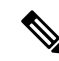

**Note** Regulatory: Provided for additional information and to comply with regulatory and customer requirements.

### <span id="page-6-0"></span>**Communications, Services, and Additional Information**

- To receive timely, relevant information from Cisco, sign up at Cisco Profile [Manager.](https://www.cisco.com/offer/subscribe)
- To get the business impact you're looking for with the technologies that matter, visit Cisco [Services](https://www.cisco.com/go/services).
- To submit a service request, visit Cisco [Support.](https://www.cisco.com/c/en/us/support/index.html)
- To discover and browse secure, validated enterprise-class apps, products, solutions and services, visit Cisco [Marketplace](https://developer.cisco.com/site/marketplace/).
- To obtain general networking, training, and certification titles, visit [Cisco](http://www.ciscopress.com) Press.
- To find warranty information for a specific product or product family, access Cisco [Warranty](http://www.cisco-warrantyfinder.com) Finder.

#### **Cisco Bug Search Tool**

Cisco Bug [Search](https://www.cisco.com/c/en/us/support/web/tools/bst/bsthelp/index.html) Tool (BST) is a web-based tool that acts as a gateway to the Cisco bug tracking system that maintains a comprehensive list of defects and vulnerabilitiesin Cisco products and software. BST provides you with detailed defect information about your products and software.

### <span id="page-7-0"></span>**Important Notes**

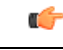

**Important**

Any feature or GUI functionality that is not documented may not be supported in this release or may be customer specific, and must not be used without consulting your Cisco Account representative.

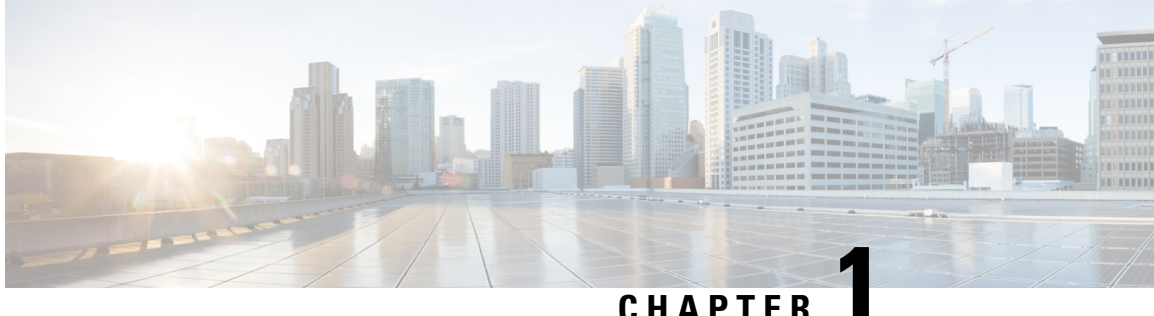

## <span id="page-8-0"></span>**CPS Advanced Tuning**

- [qns.conf,](#page-8-1) on page 1
- [pb.conf,](#page-48-0) on page 41
- [Performance](#page-49-0) Tuning Parameters, on page 42
- Reducing the Log Level [Verbosity,](#page-52-0) on page 45

### <span id="page-8-1"></span>**qns.conf**

qns.conf file is the main shared configuration file which is applied to all VMs (Virtual Machines) across CPS and is located in the path  $/etc/broadhop/qns.comf$ . The following example is a typical Policy Server (QNS) configuration file, however, certain parameters may vary from customer to customer.

```
-DclusterFailureDetectionMS=10000
-Dcom.broadhop.run.systemId=system-1
-Dcom.broadhop.run.clusterId=cluster-1
-Dcom.broadhop.config.url=http://pcrfclient01/repos/run/
-Dcom.broadhop.repository.credentials=broadhop/broadhop@lbvip02
-Dcom.broadhop.referencedata.local.location=/var/broadhop/checkout
-Denable.compression=true
-Denable.dictionary.compression=true
-DuseZlibCompression=true
-Dcom.broadhop.locking.autodiscovery=true
-DmessageSlaMs=9000
-Dcom.broadhop.diameter.log.success.responses=true
-DsendDiameterTooBusy=true
```
The following table lists the common cluster-wide configuration parameters found in /etc/broadhop/qns.conf file:

**Note** For any parameter change to take effect, you need to restart the process such as, qns, lb, and so on.

### **Table 1: qns.conf Parameters**

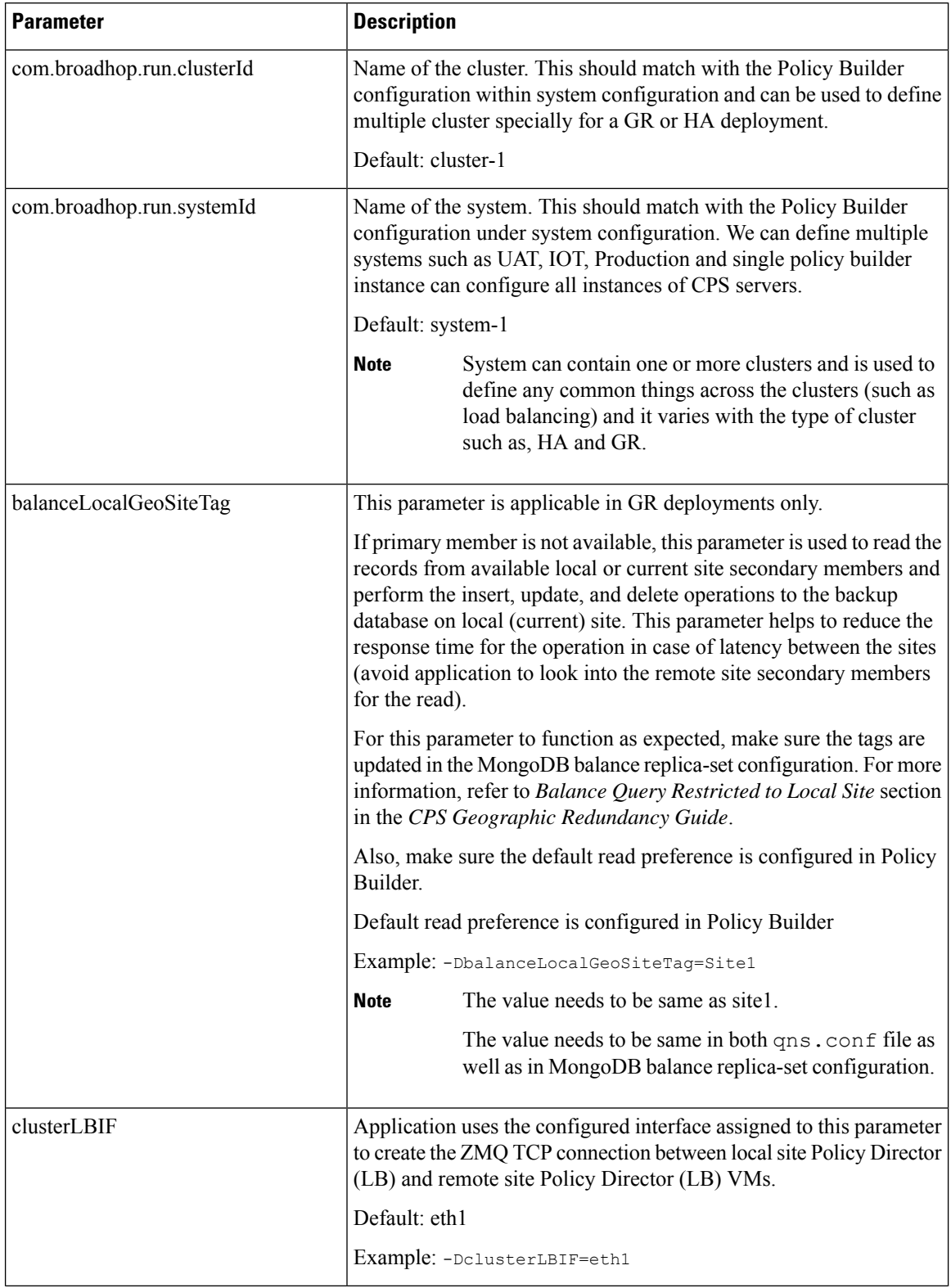

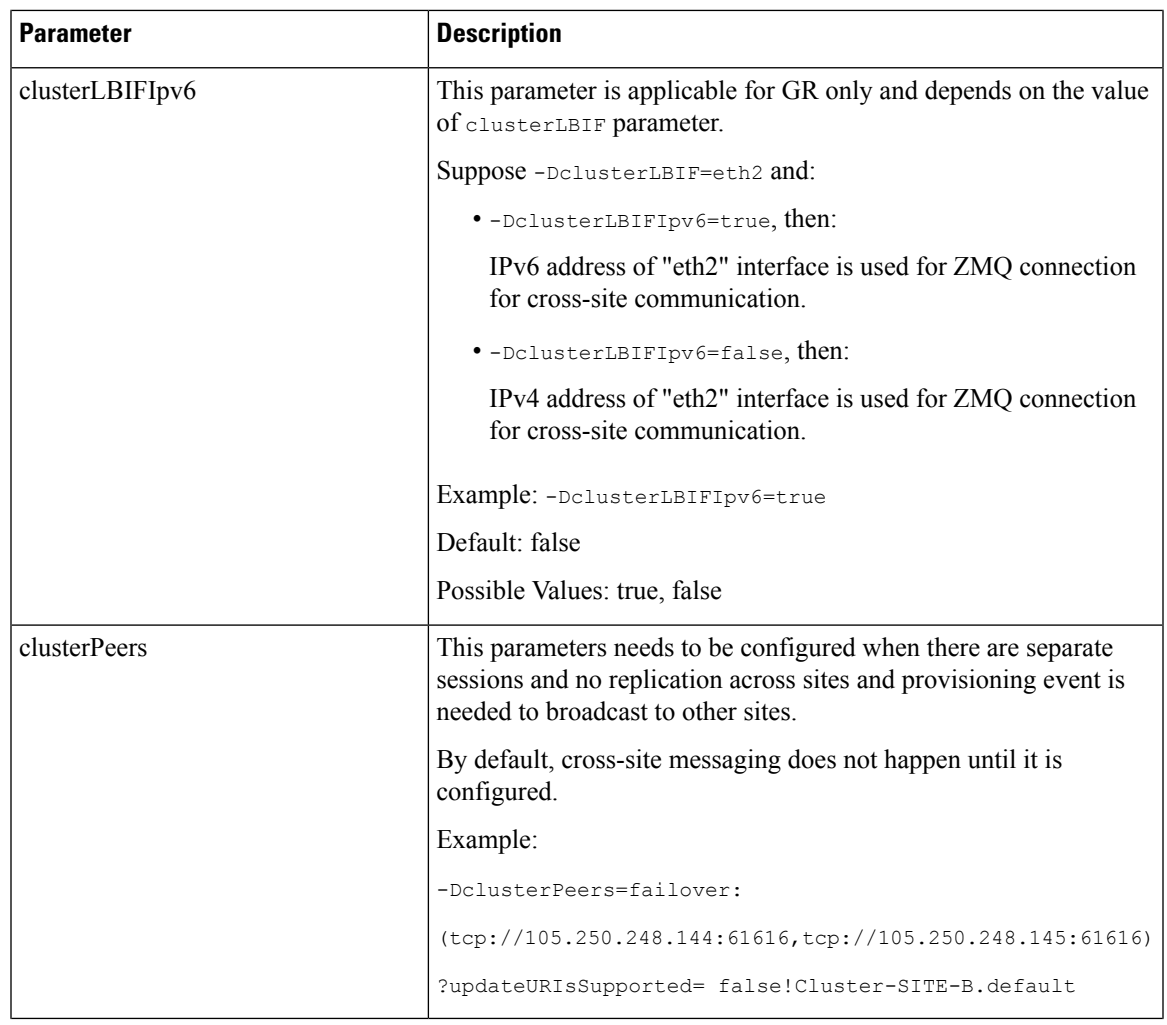

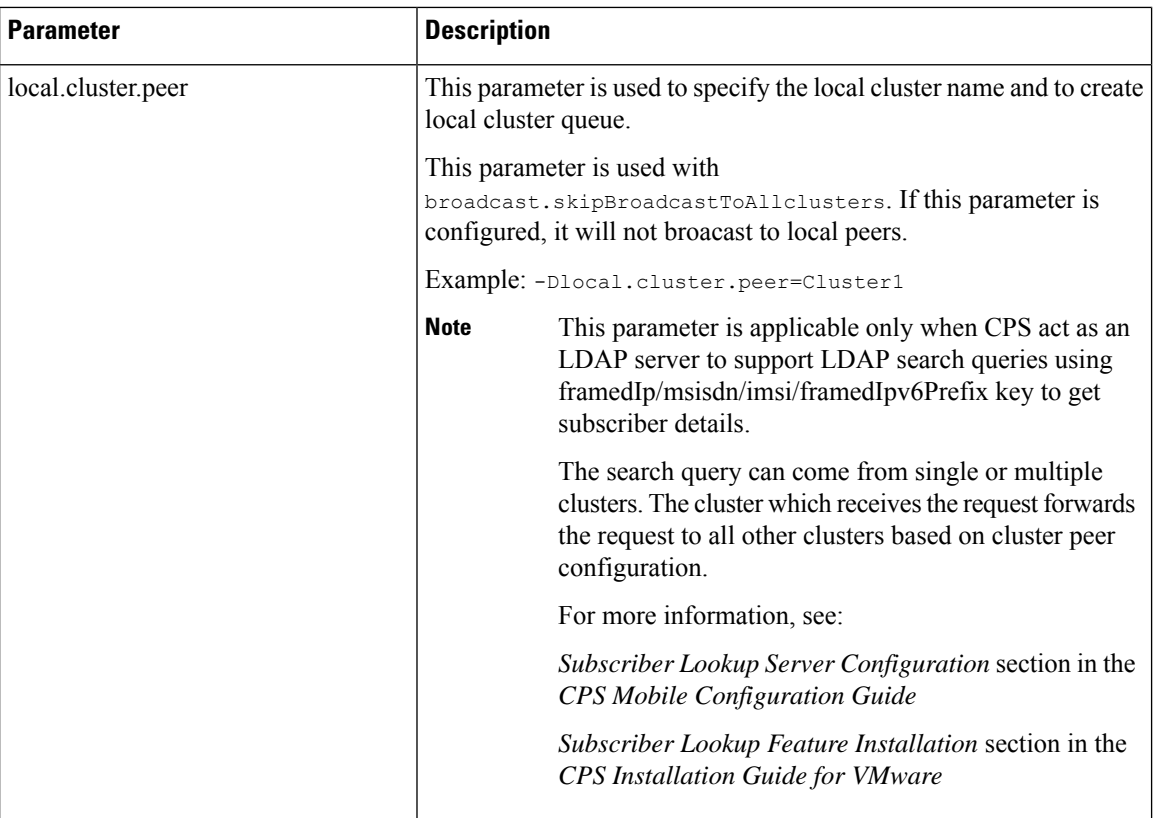

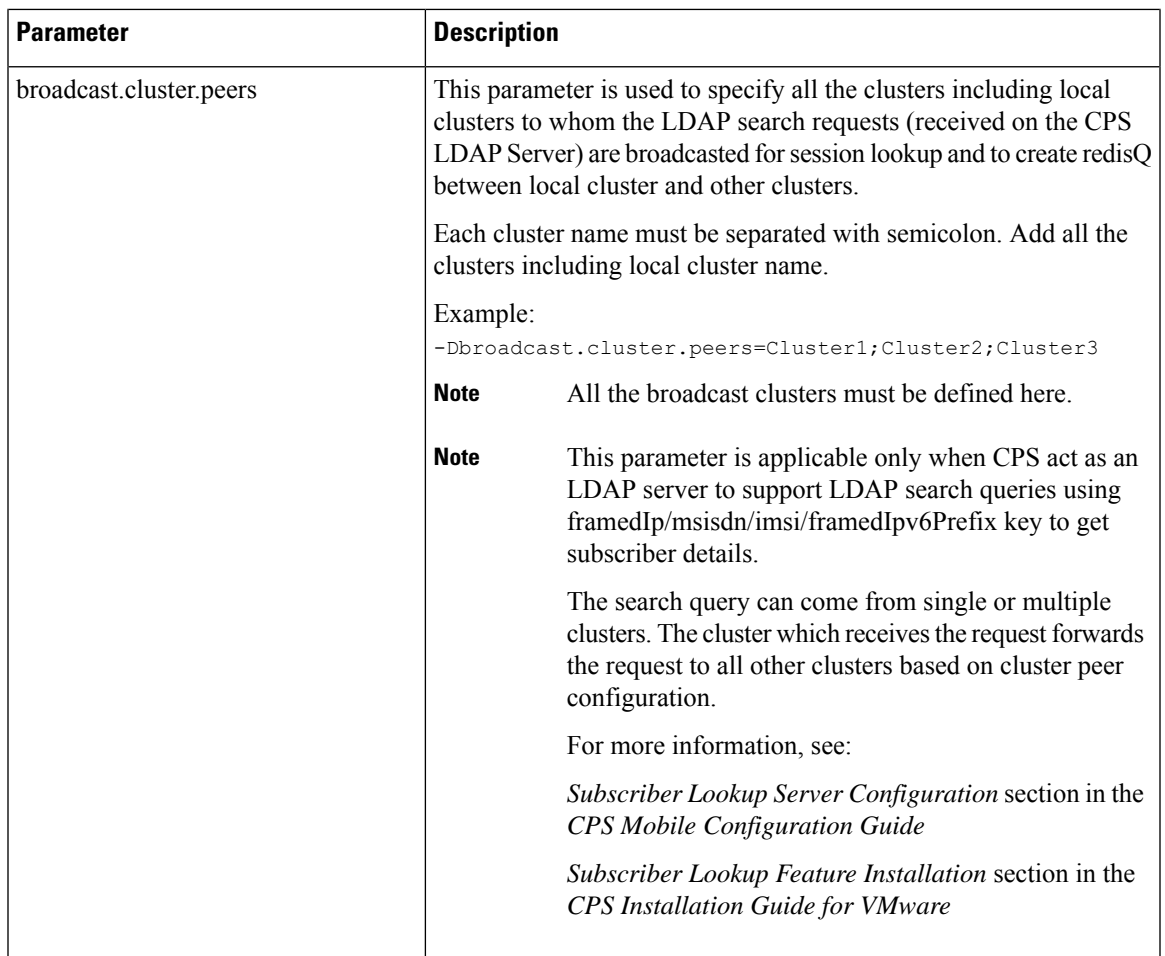

ш

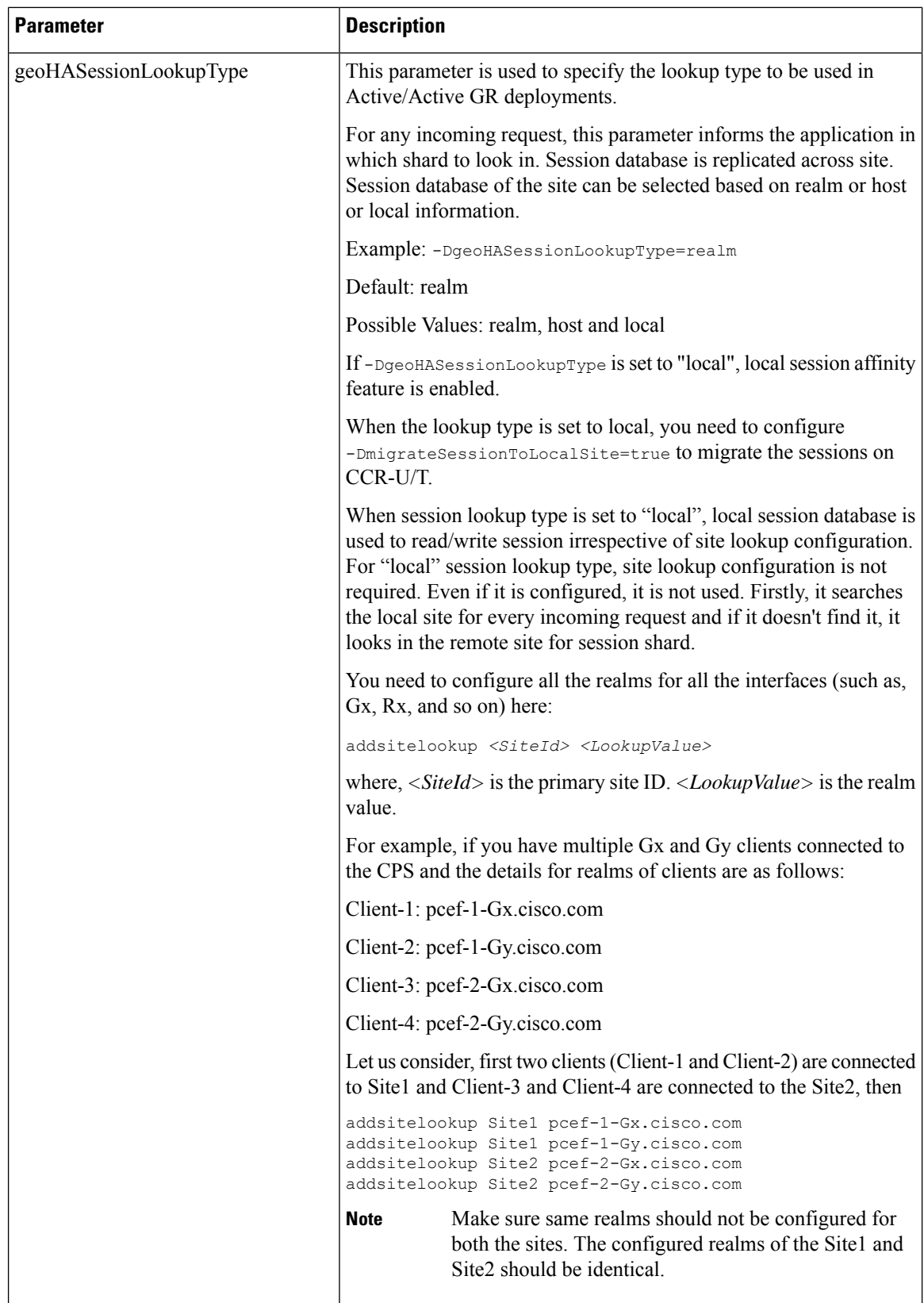

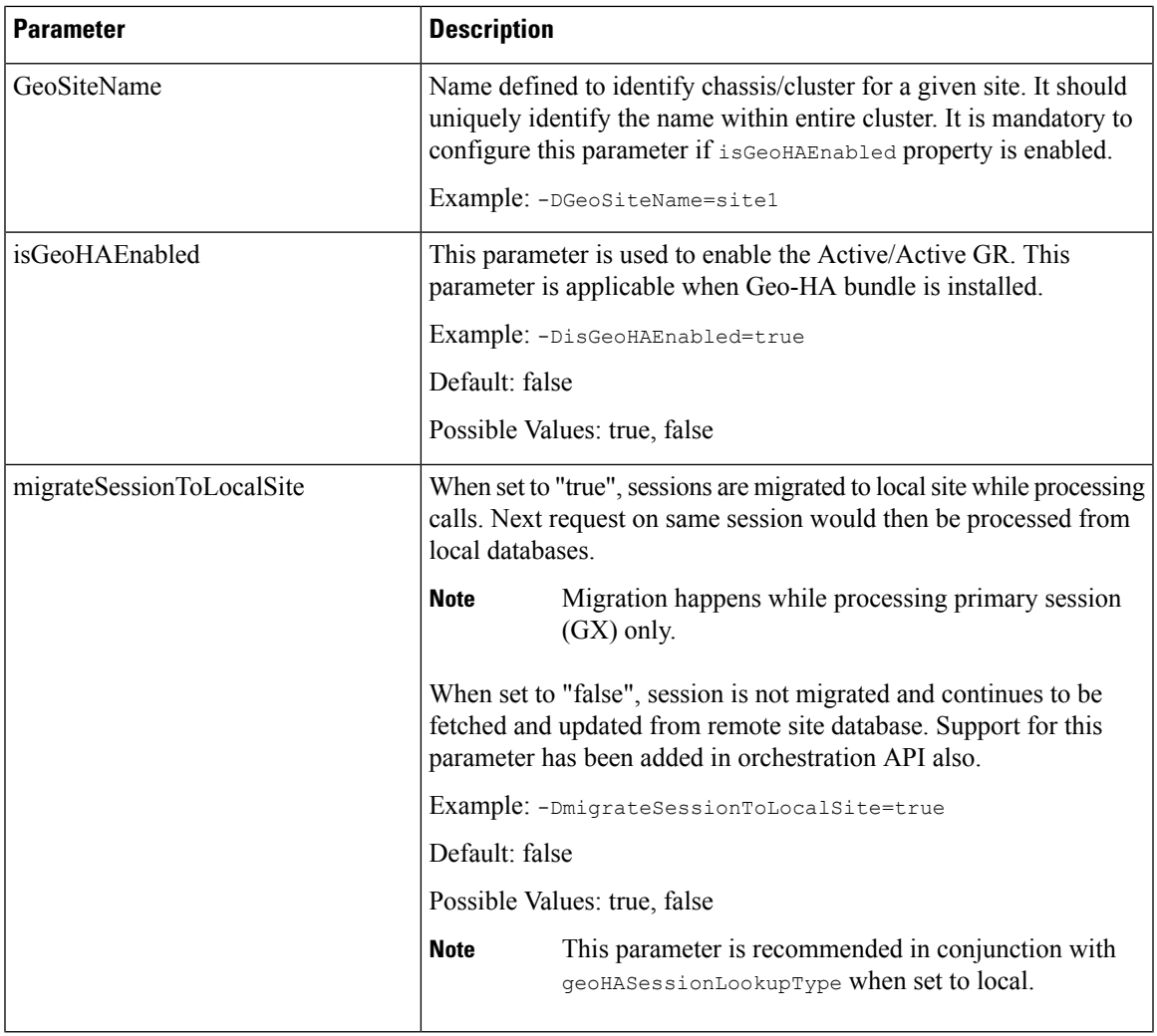

ш

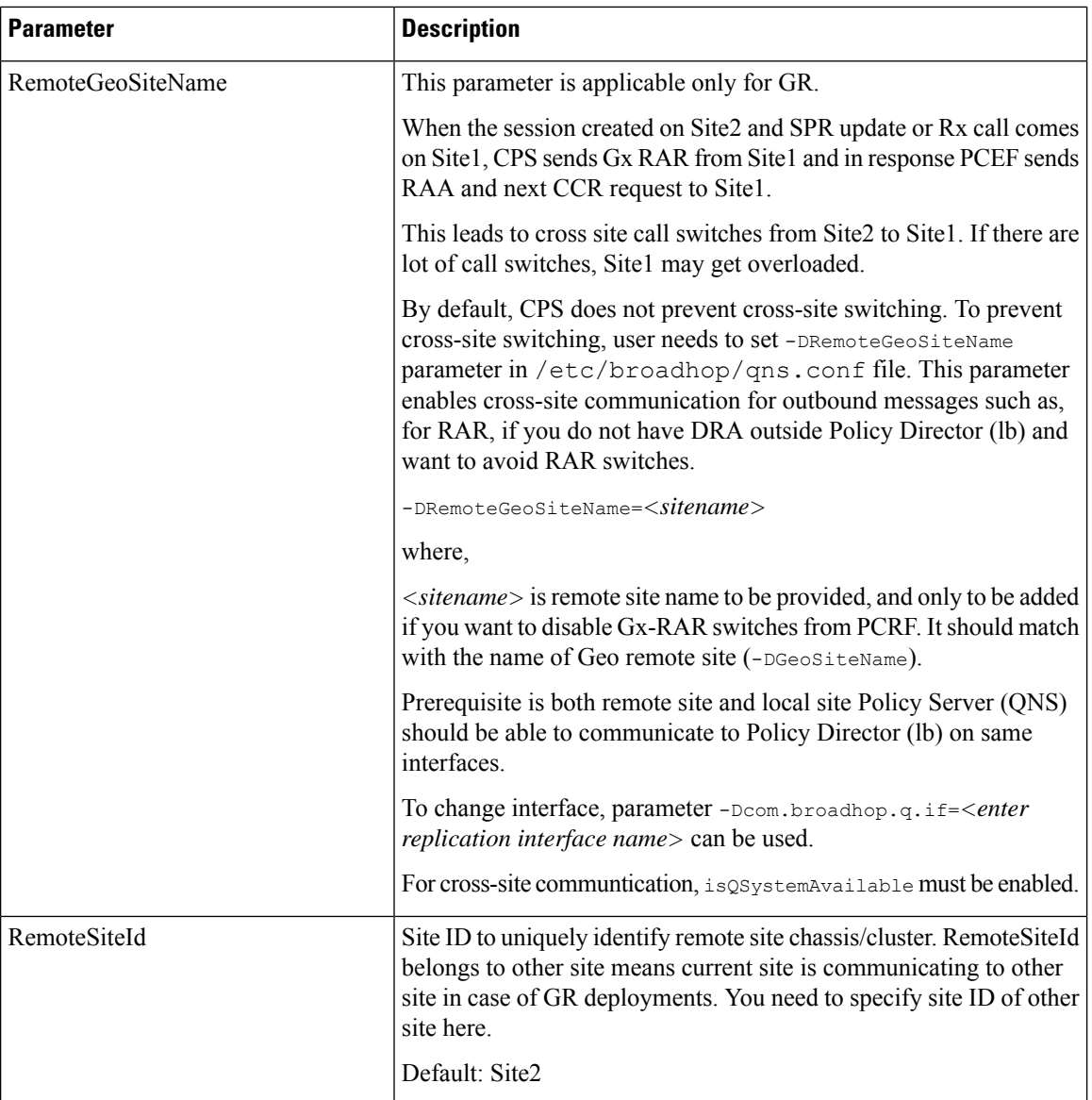

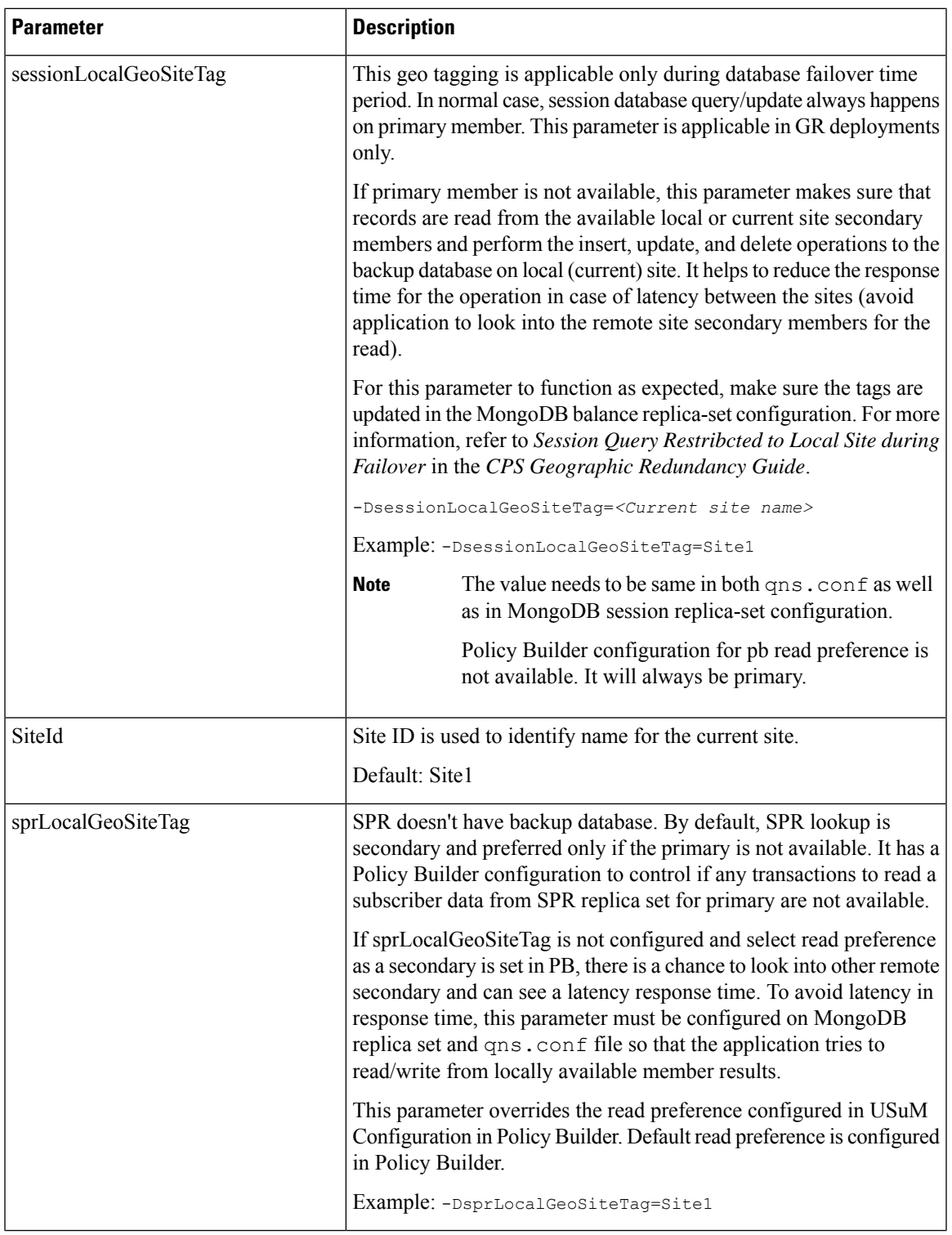

ш

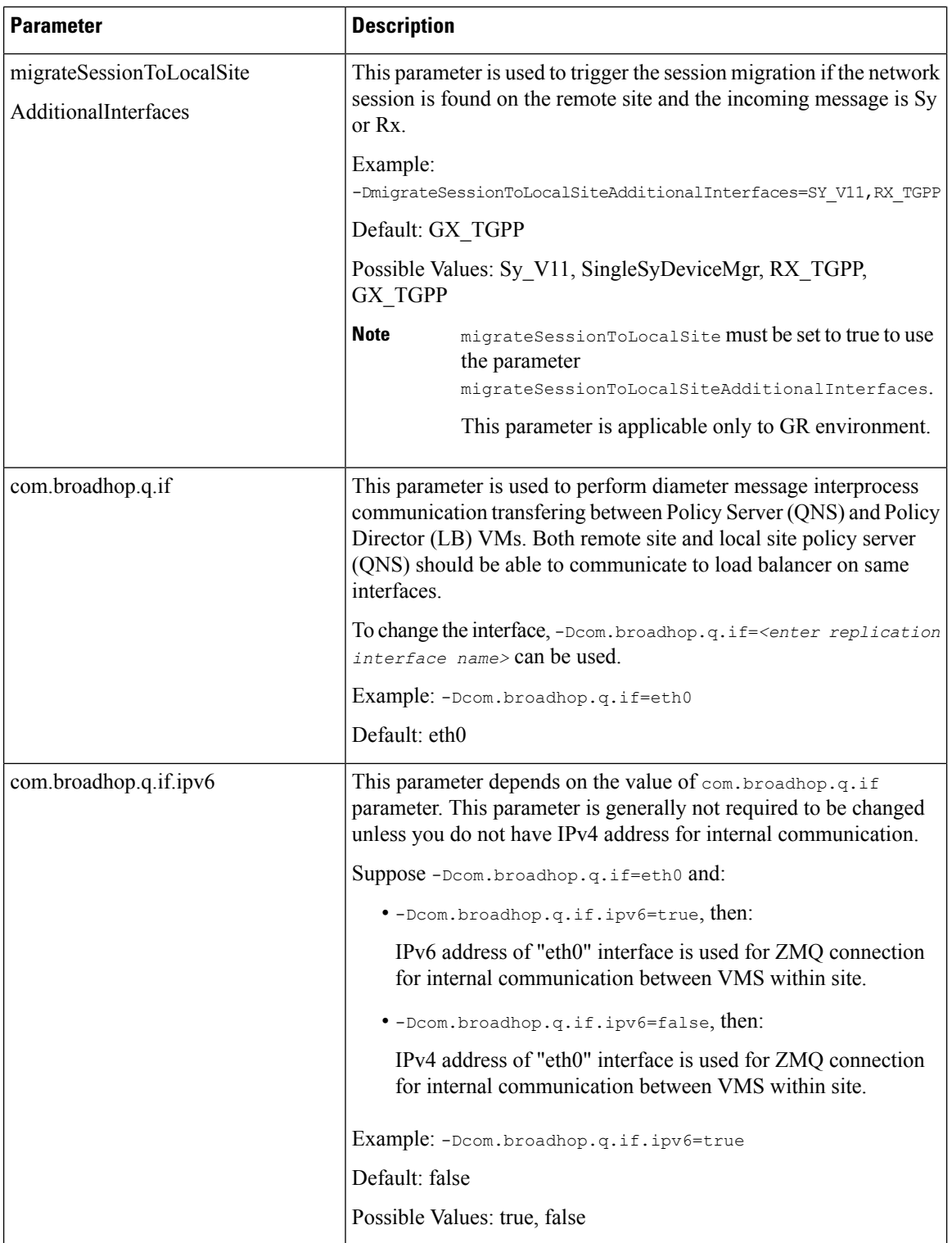

i.

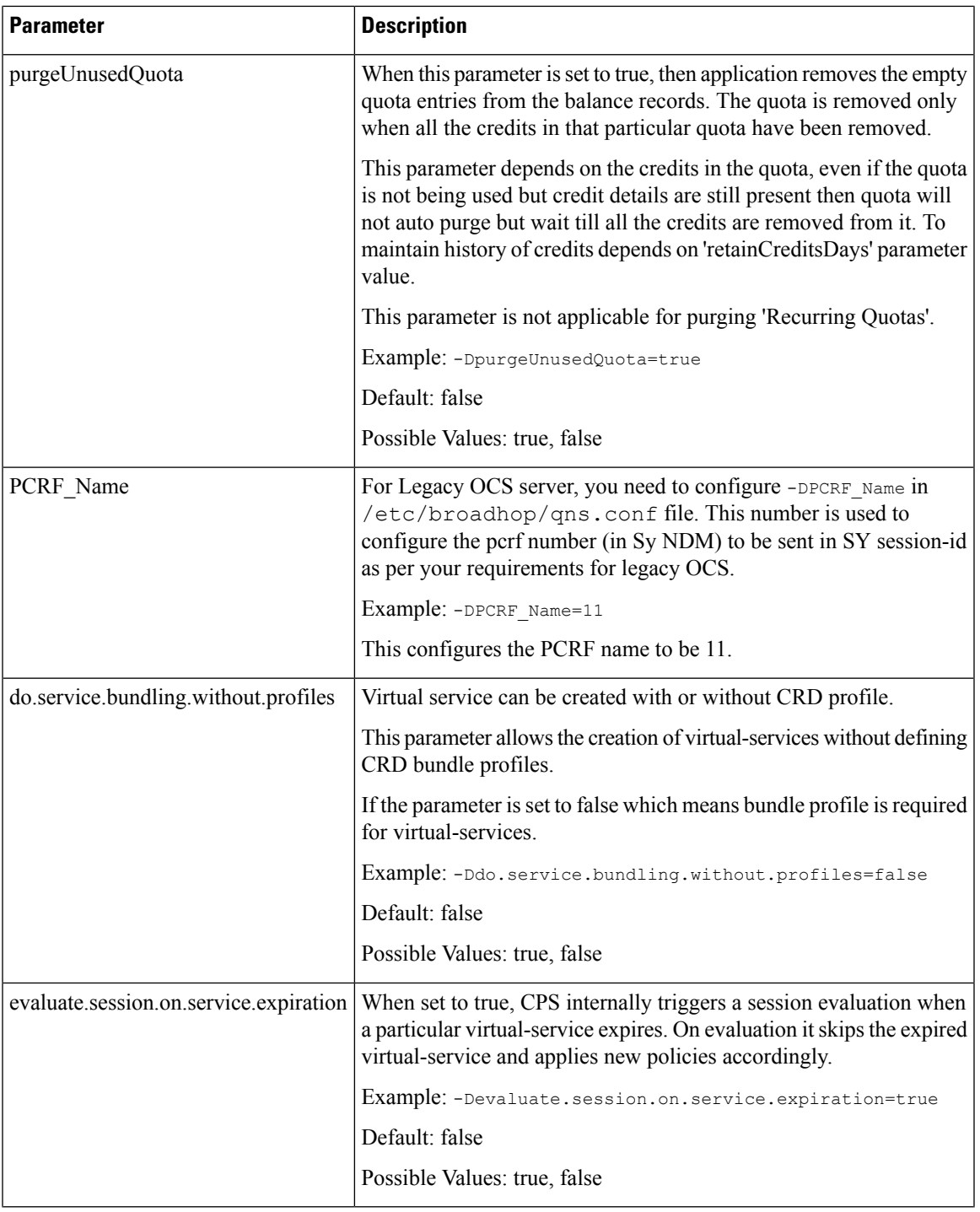

ш

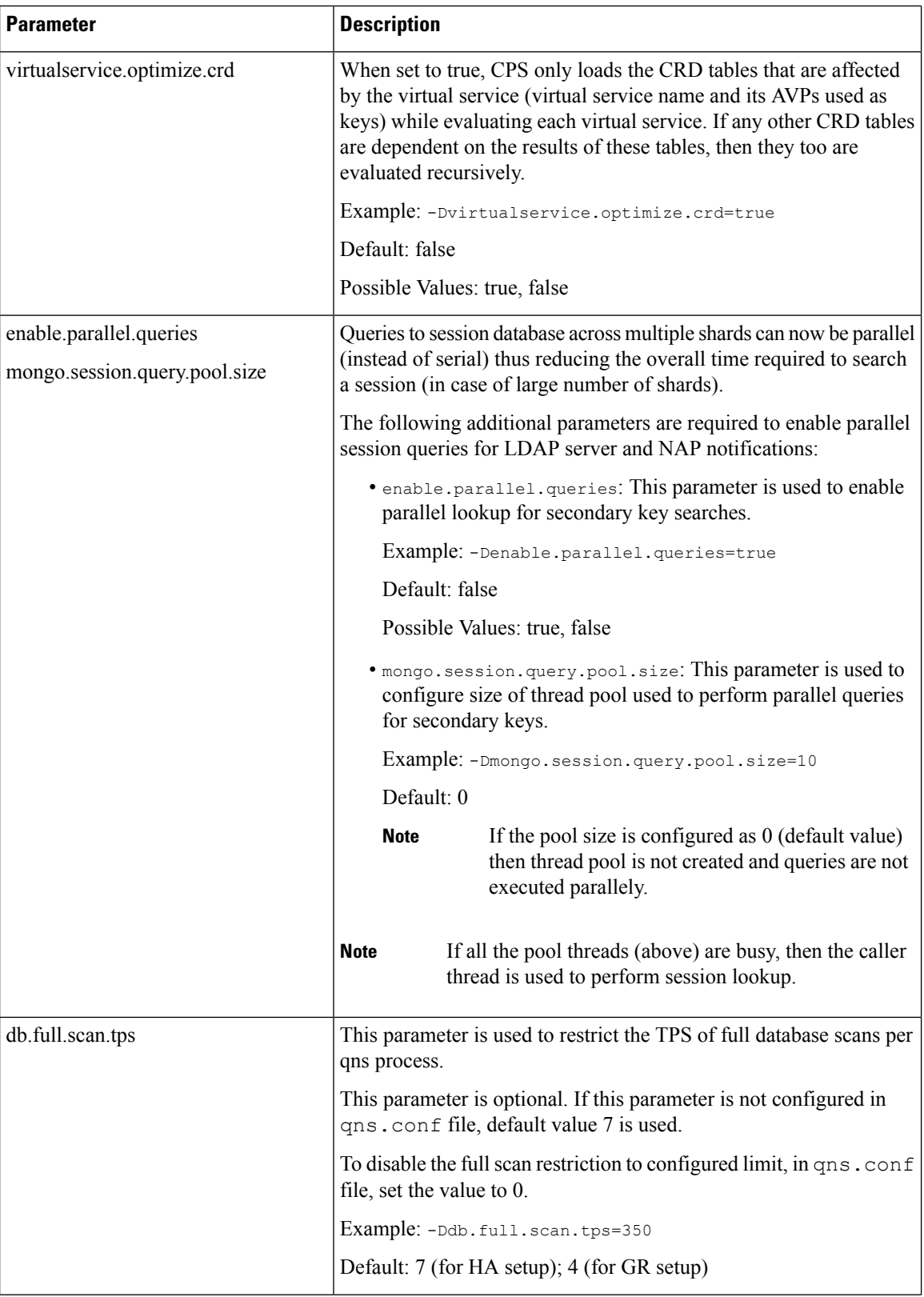

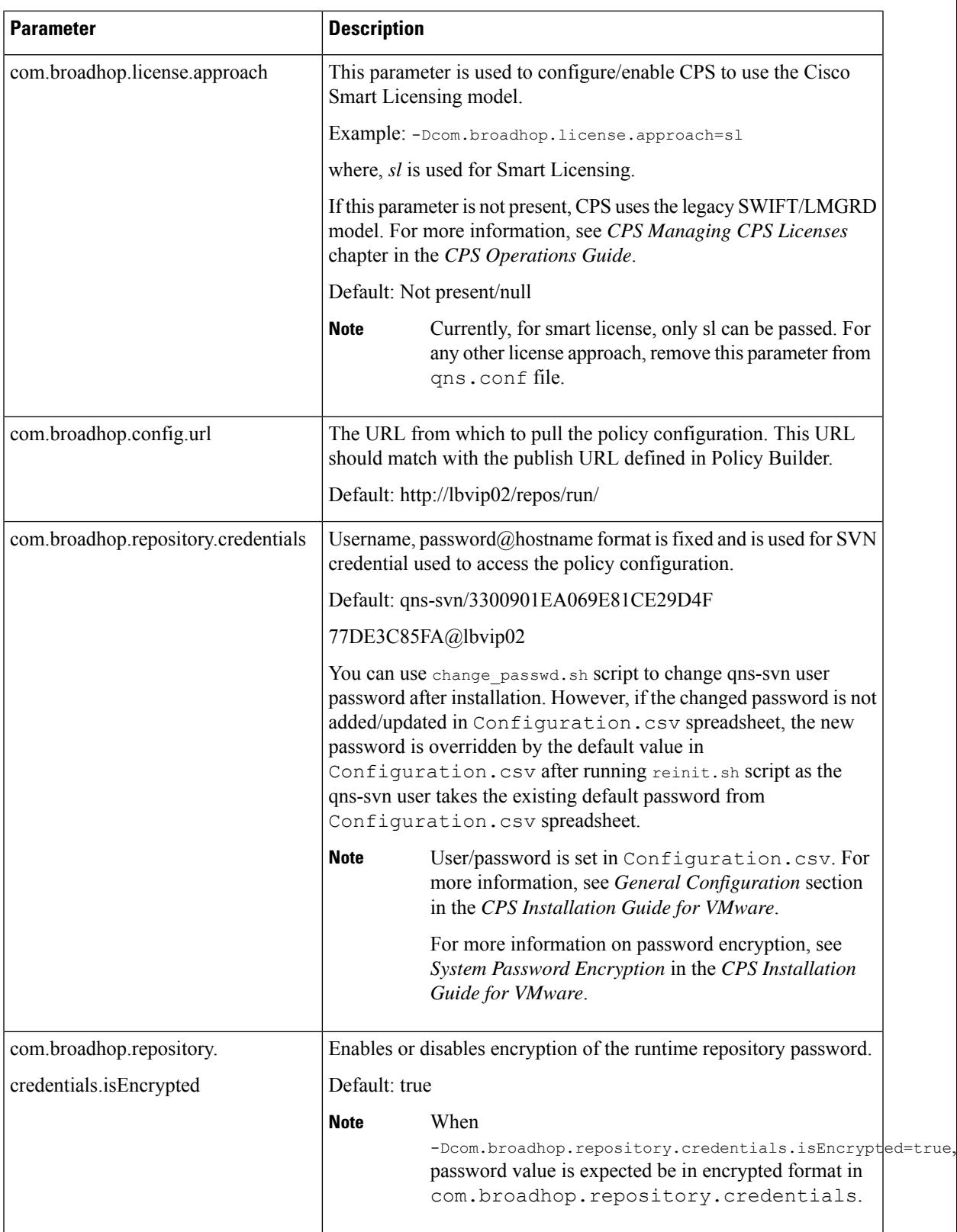

ш

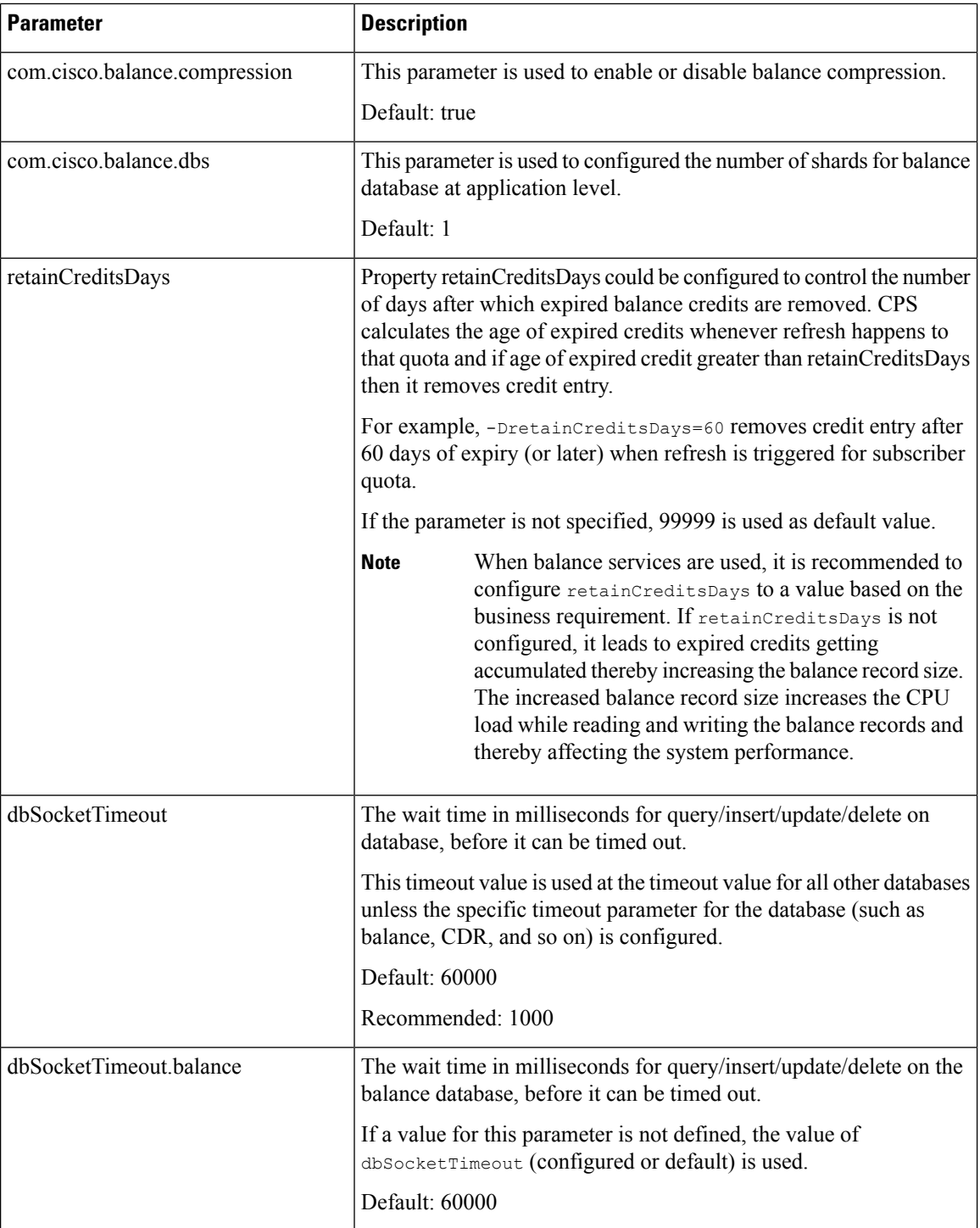

i.

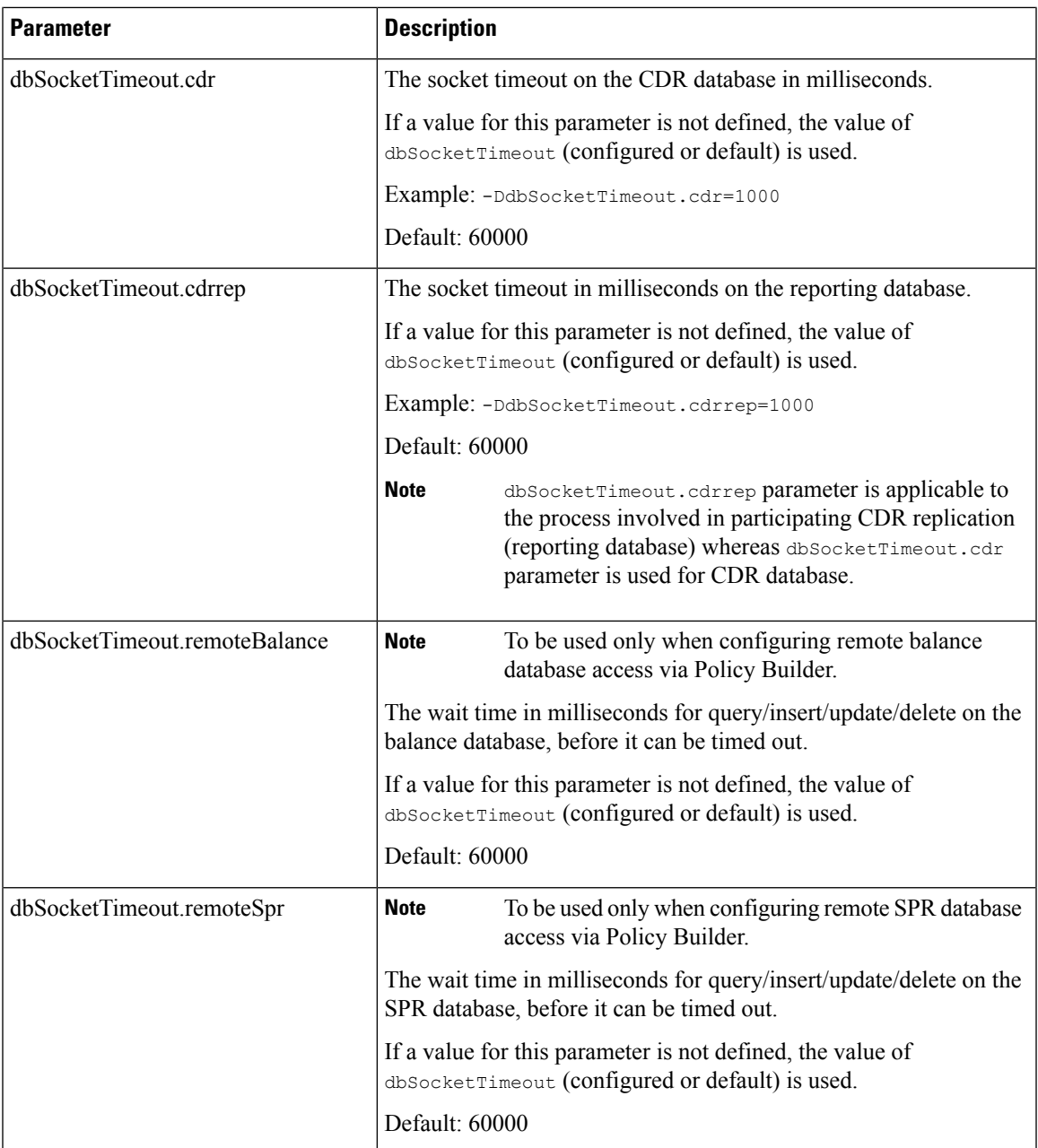

ш

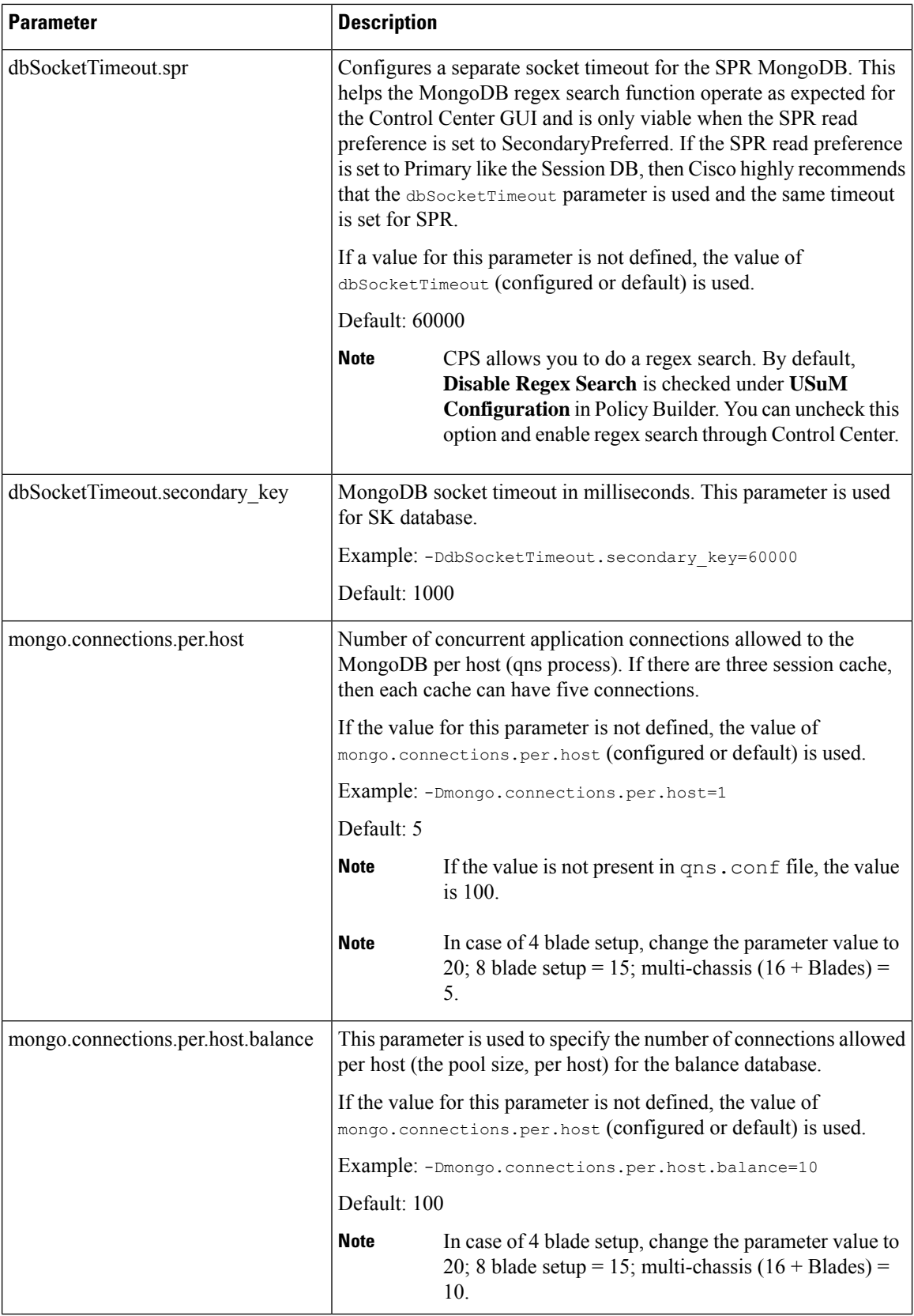

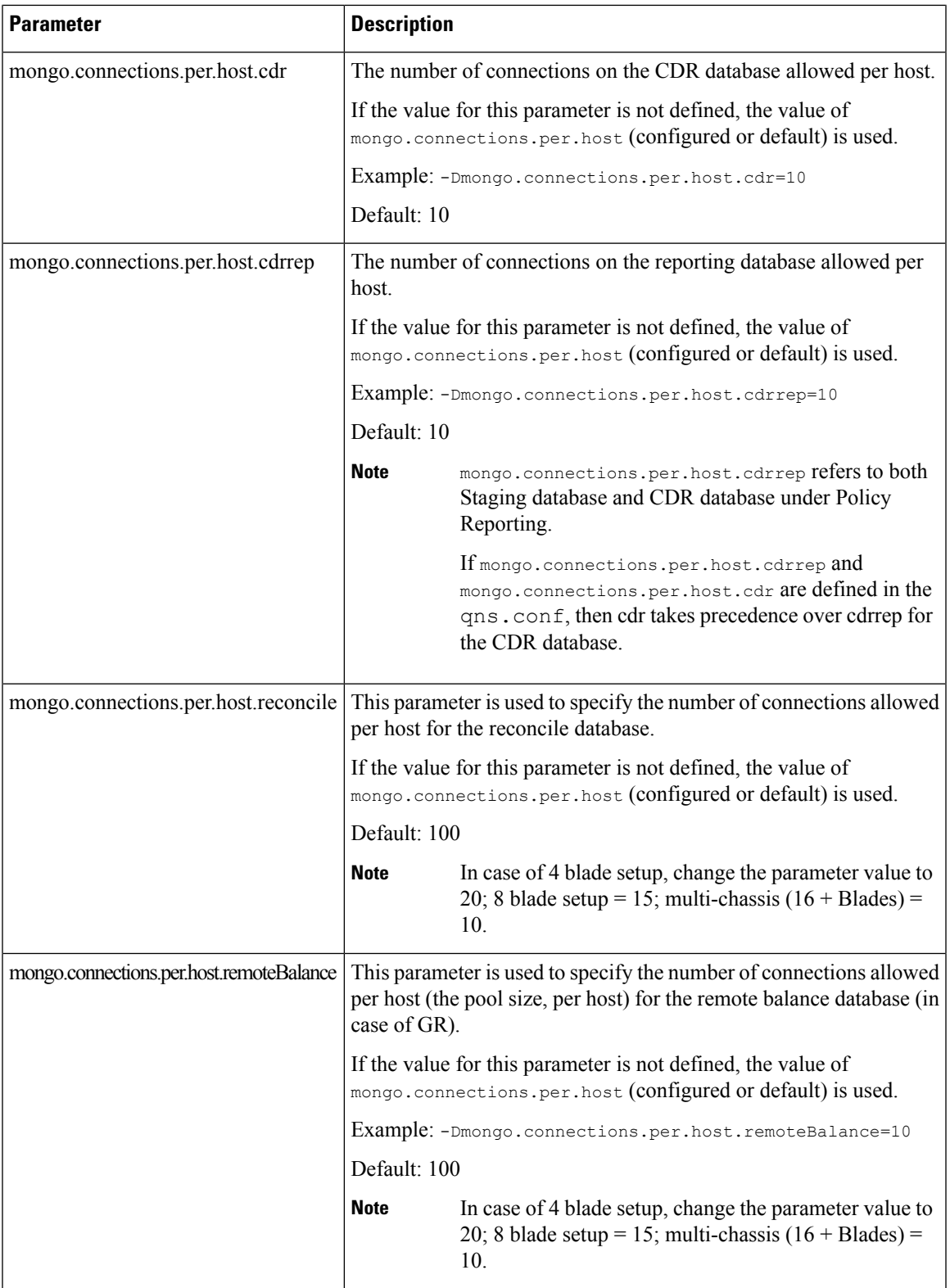

ш

 $\mathbf I$ 

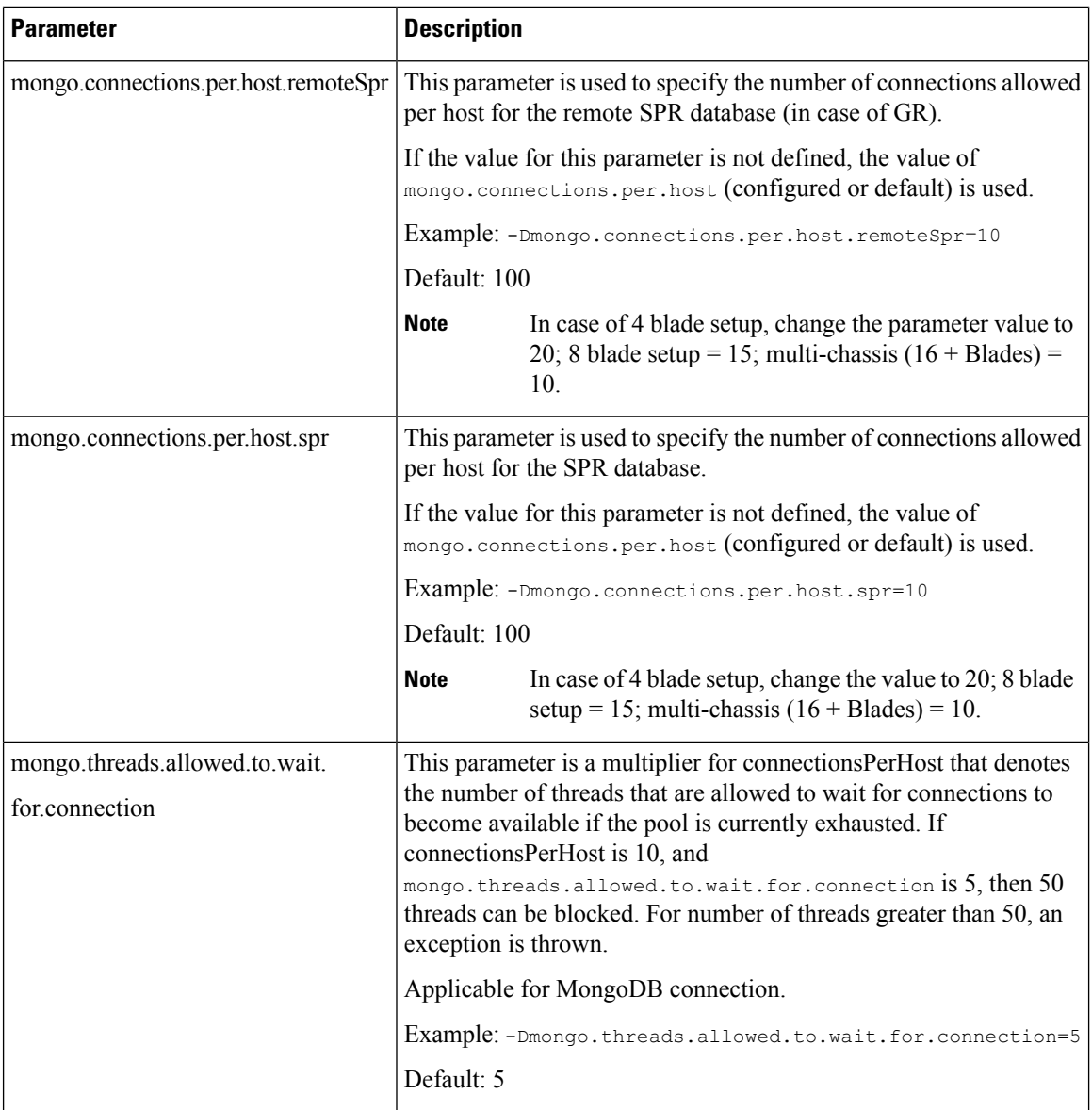

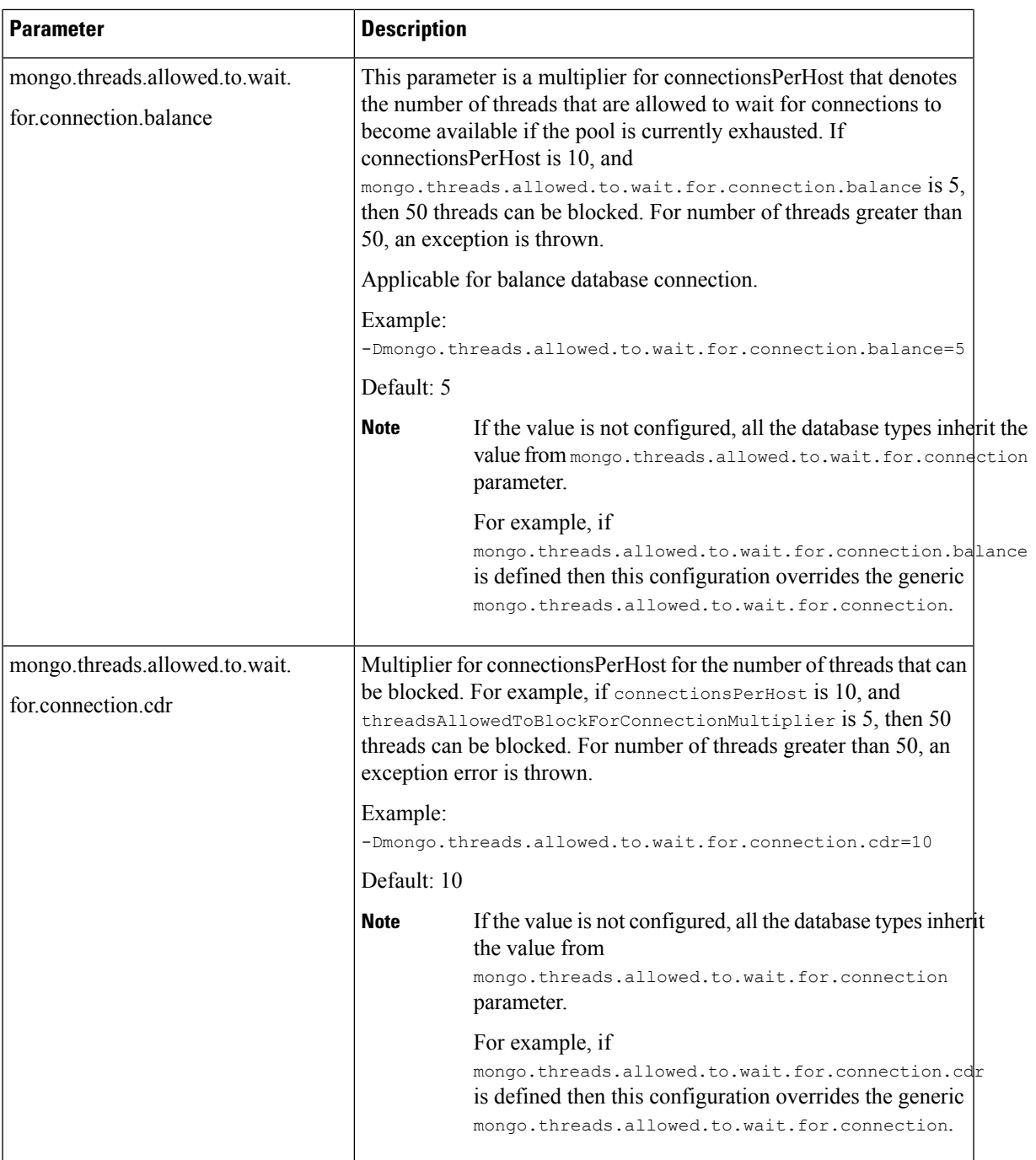

ш

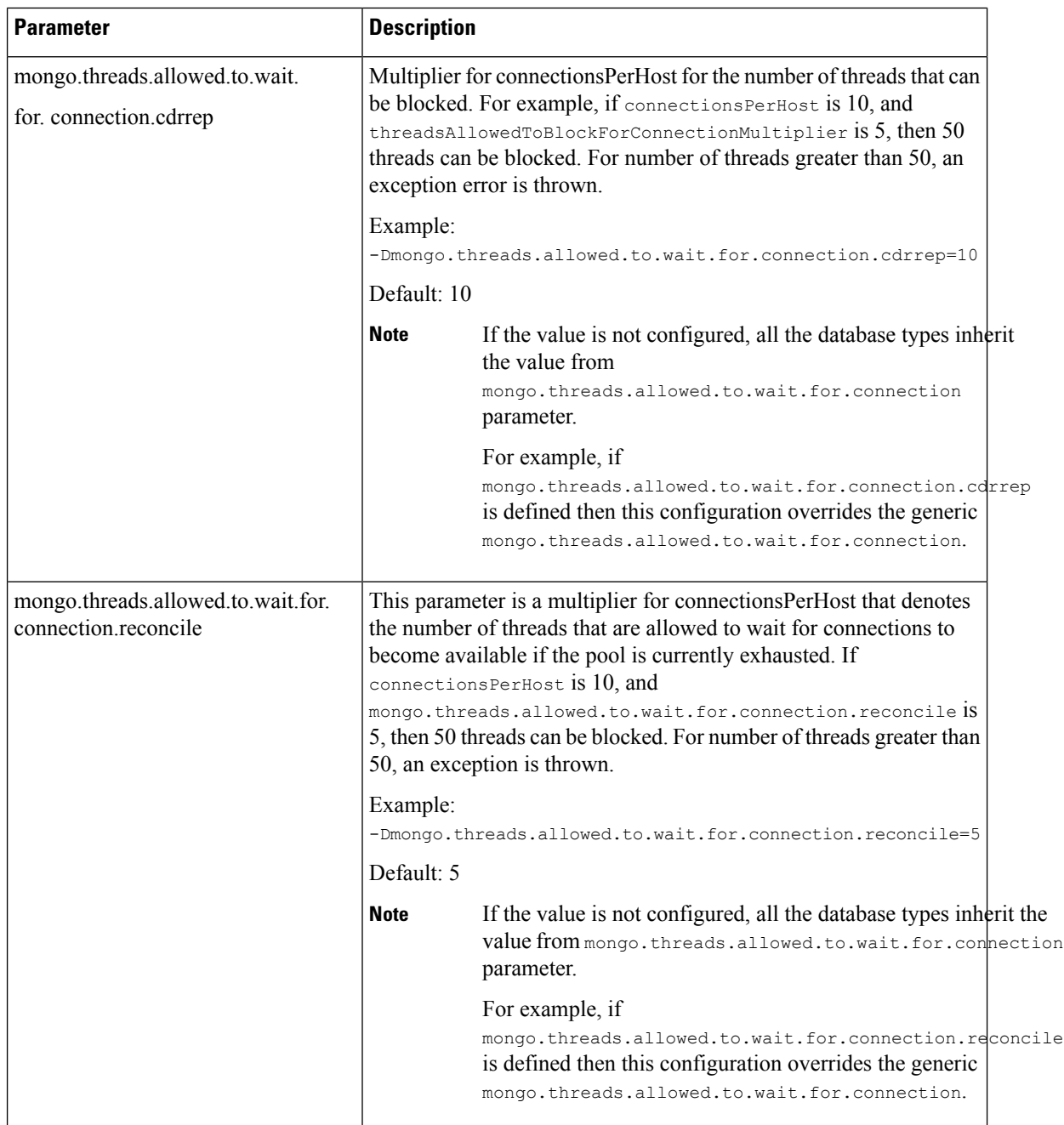

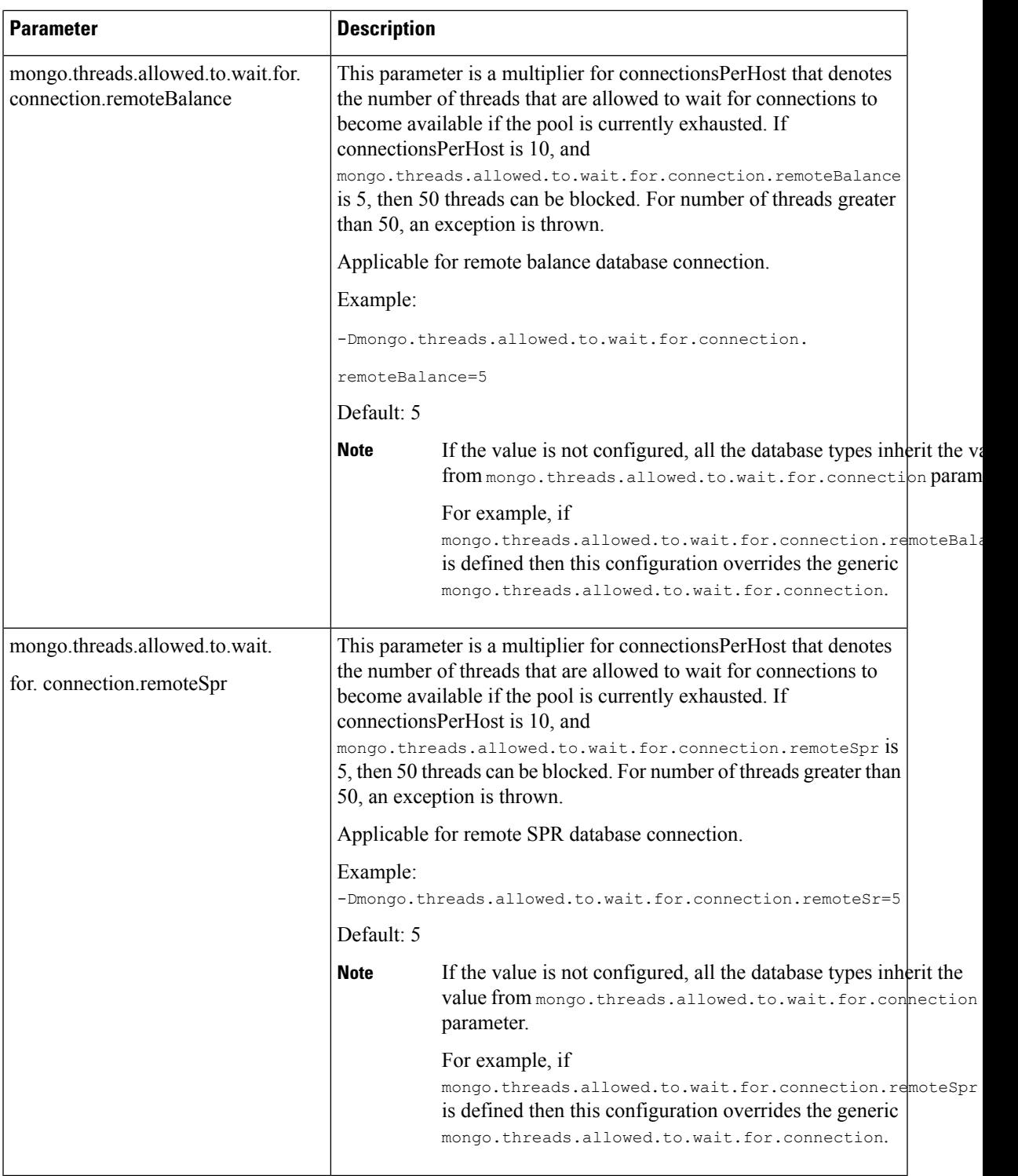

ш

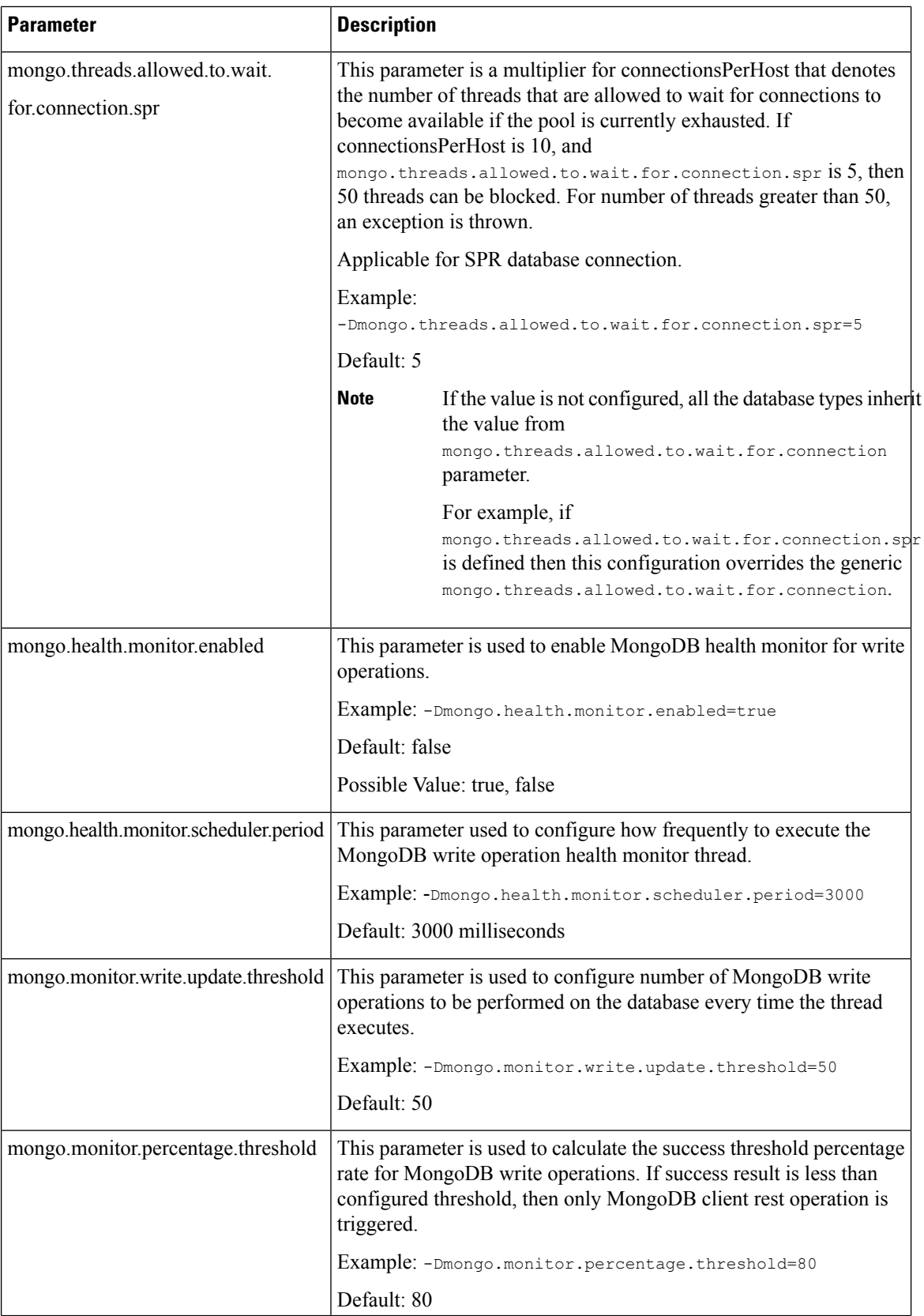

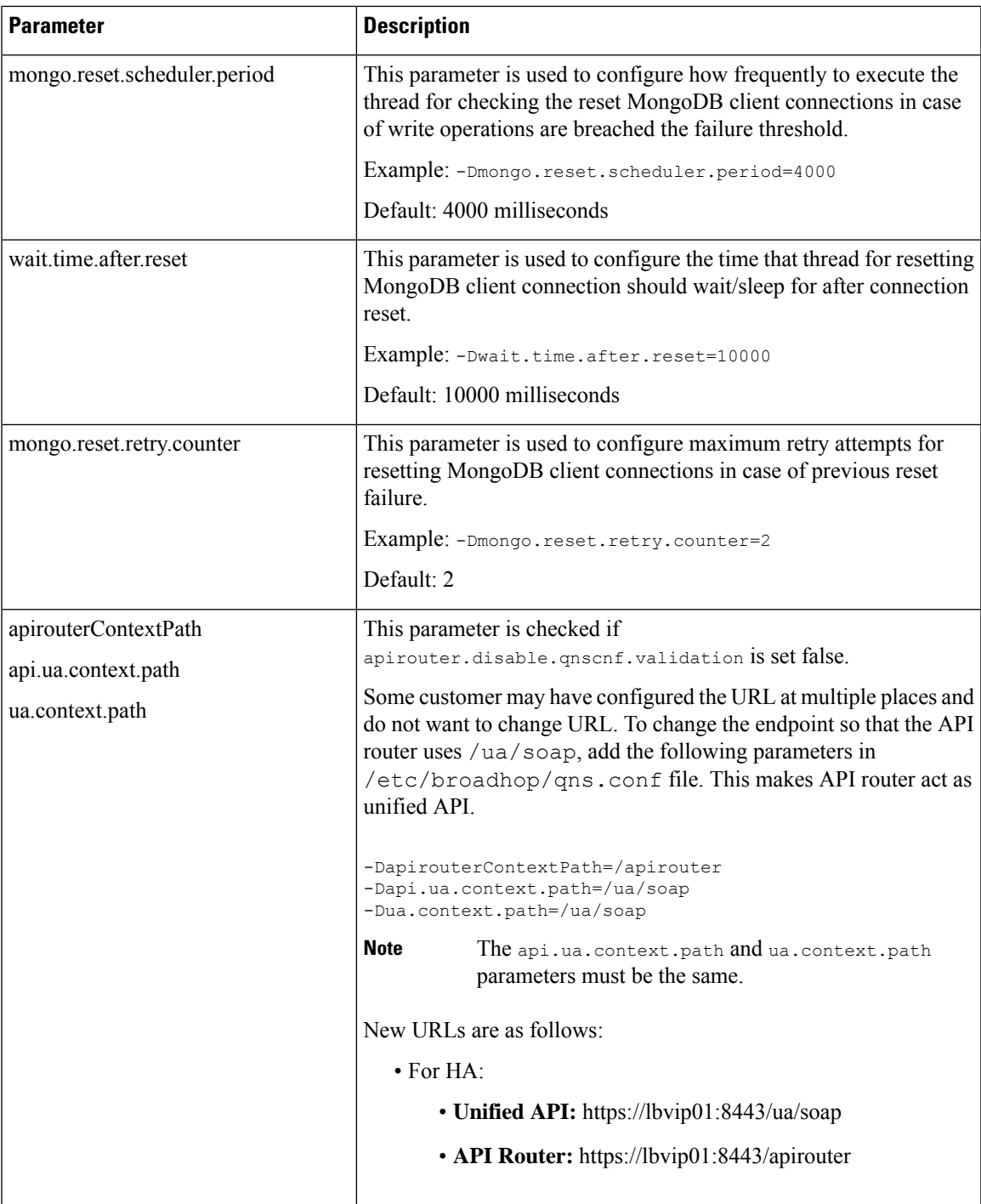

ш

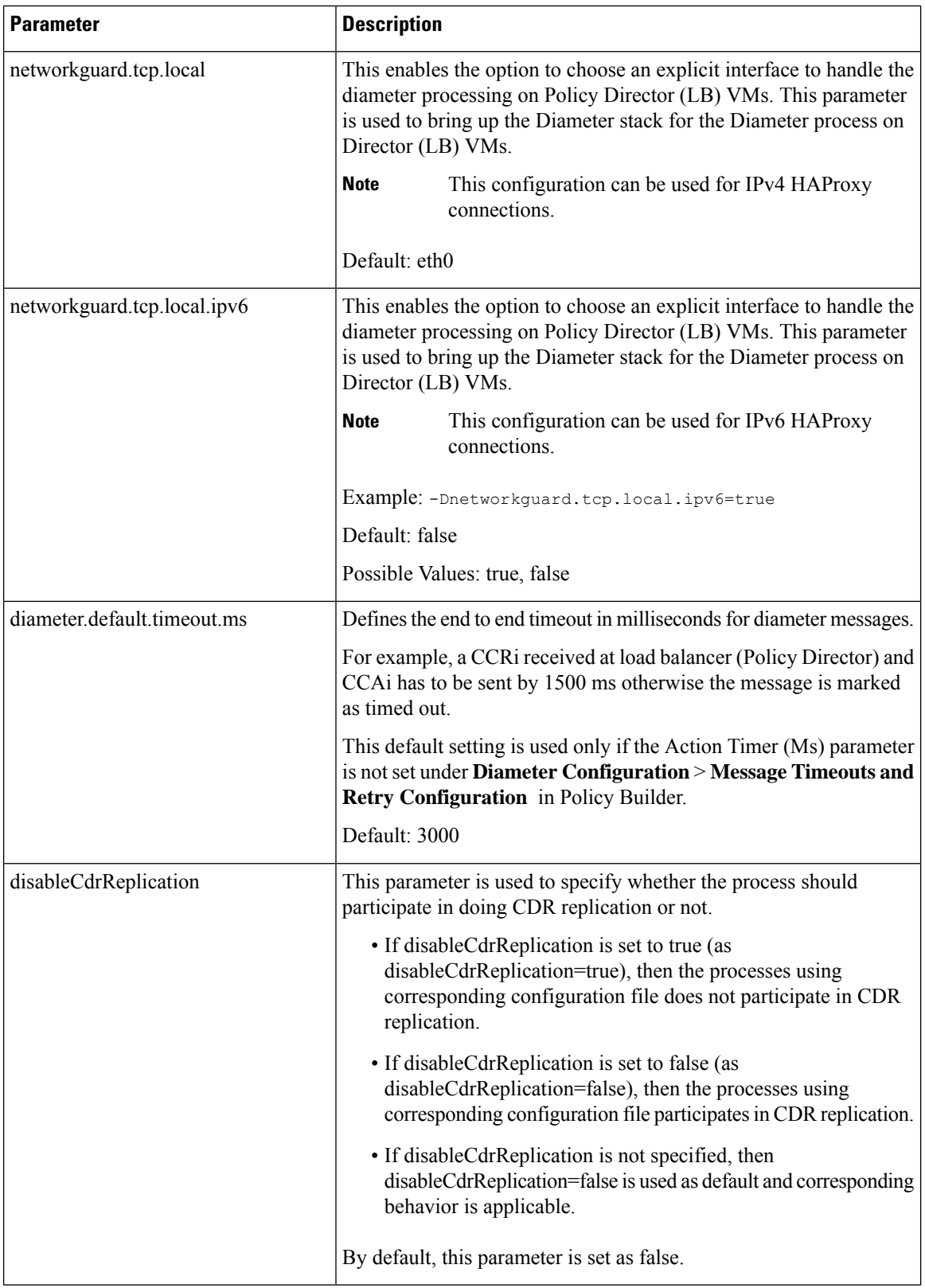

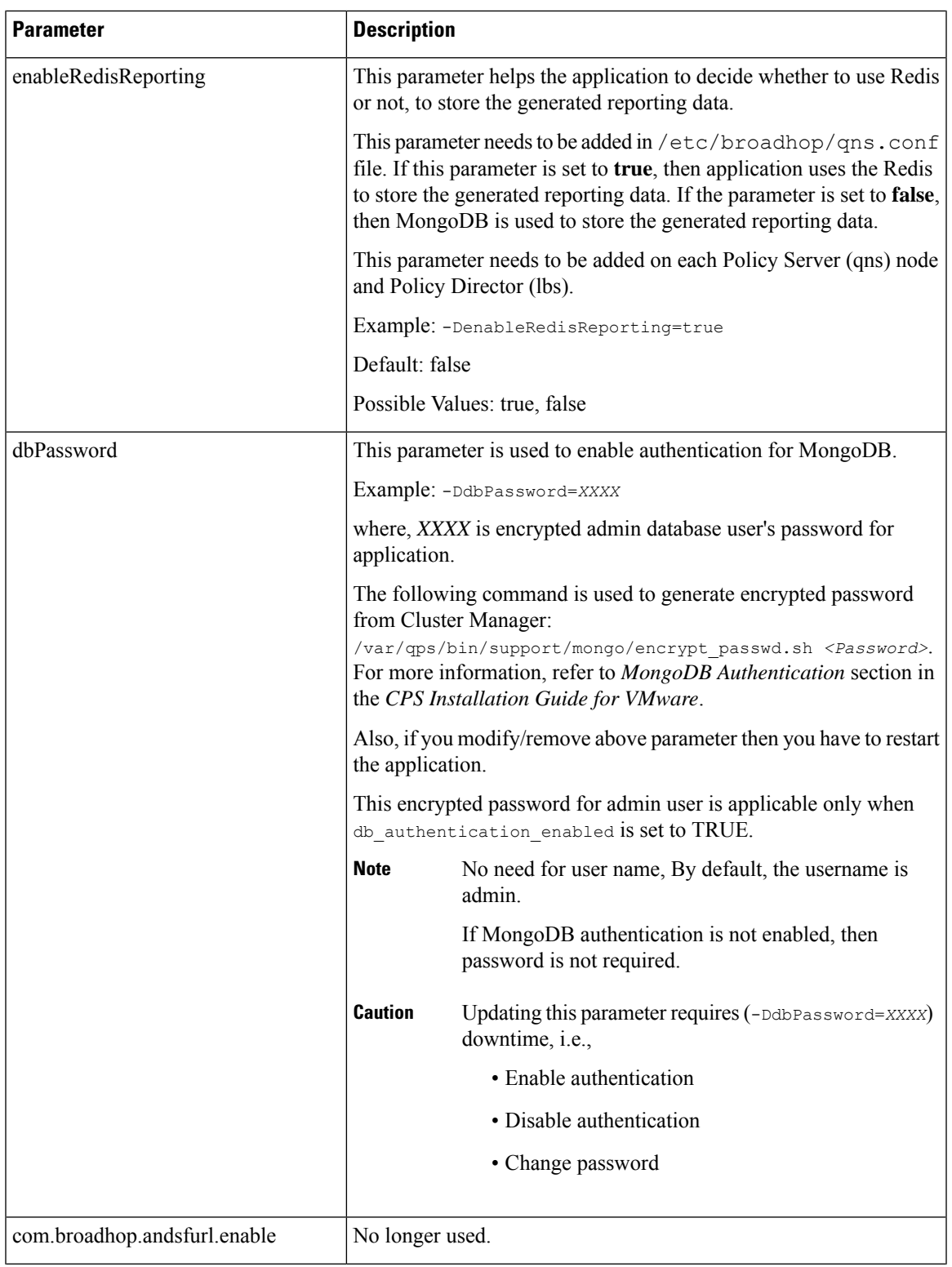

I

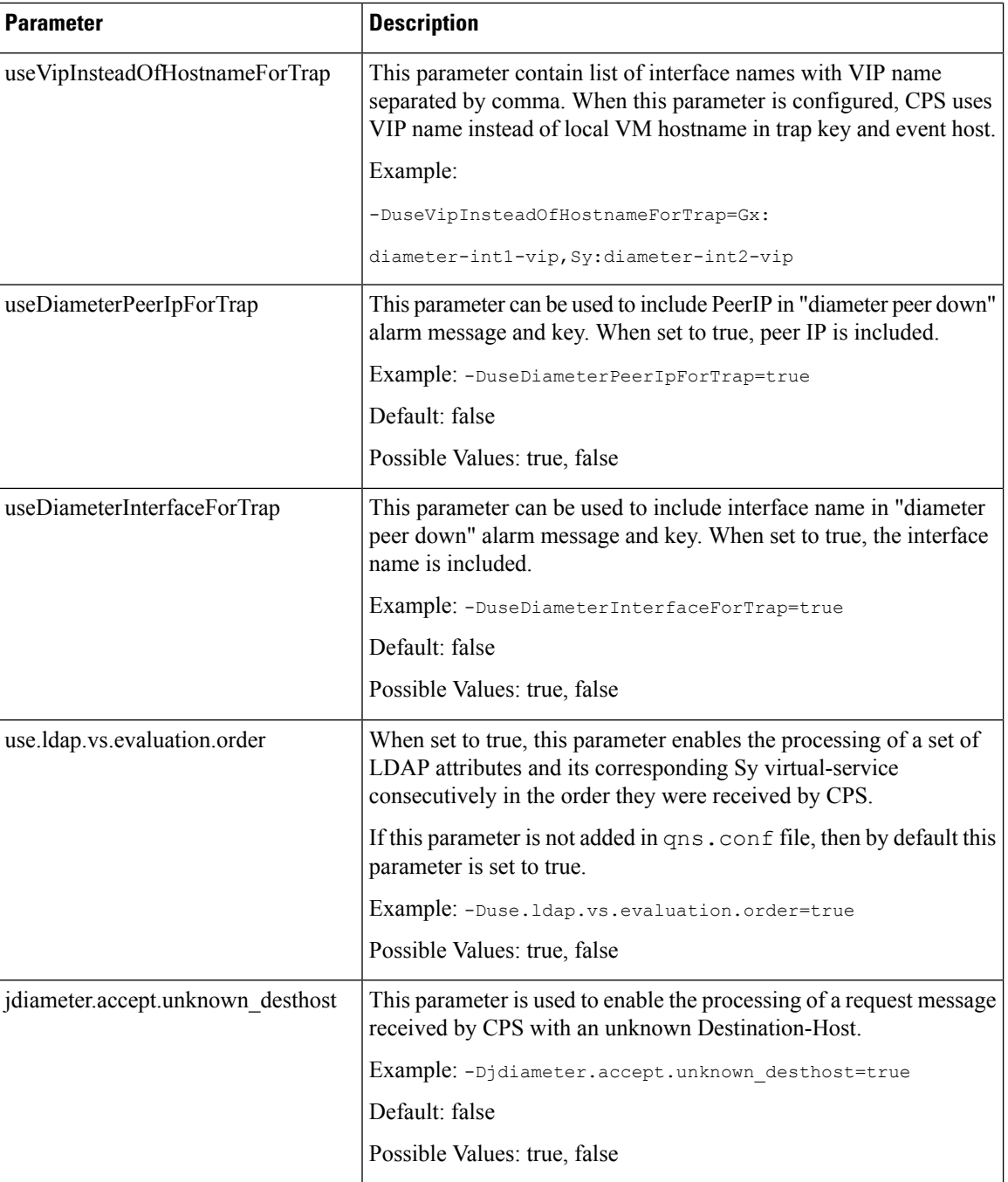

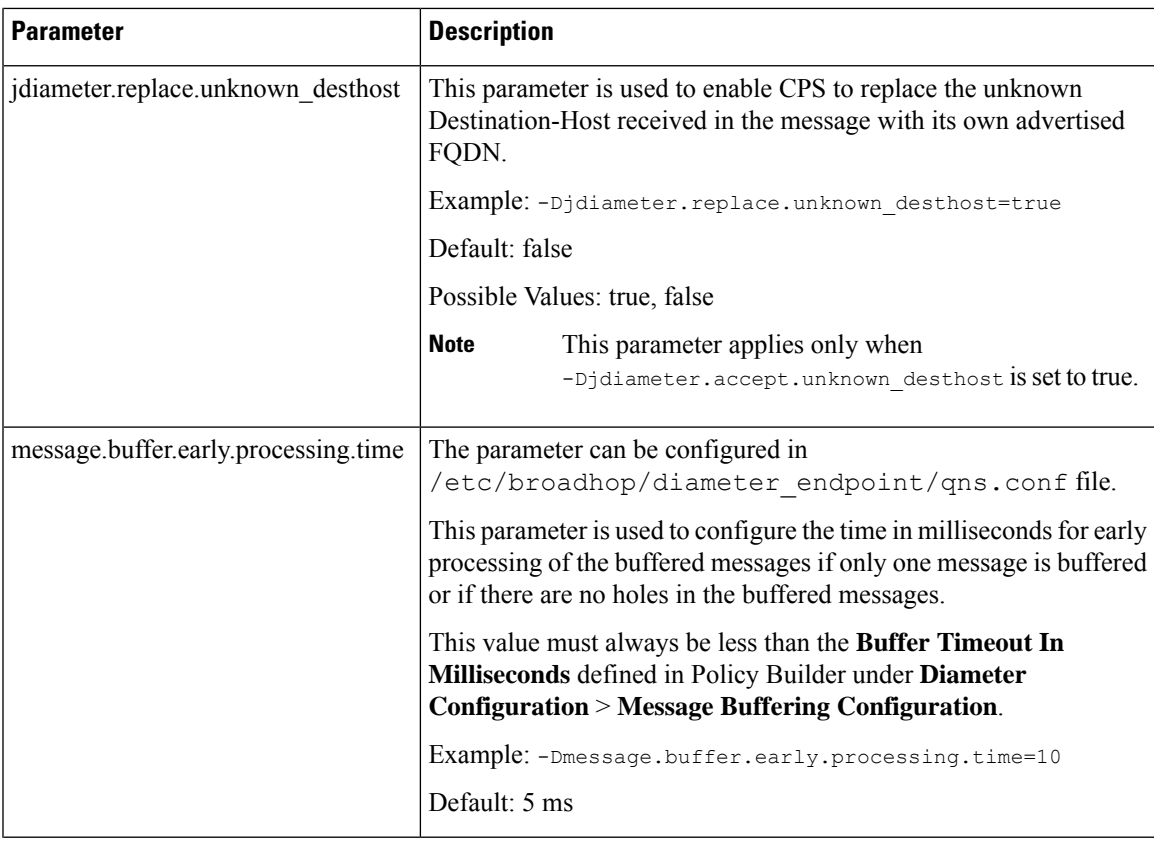

ш

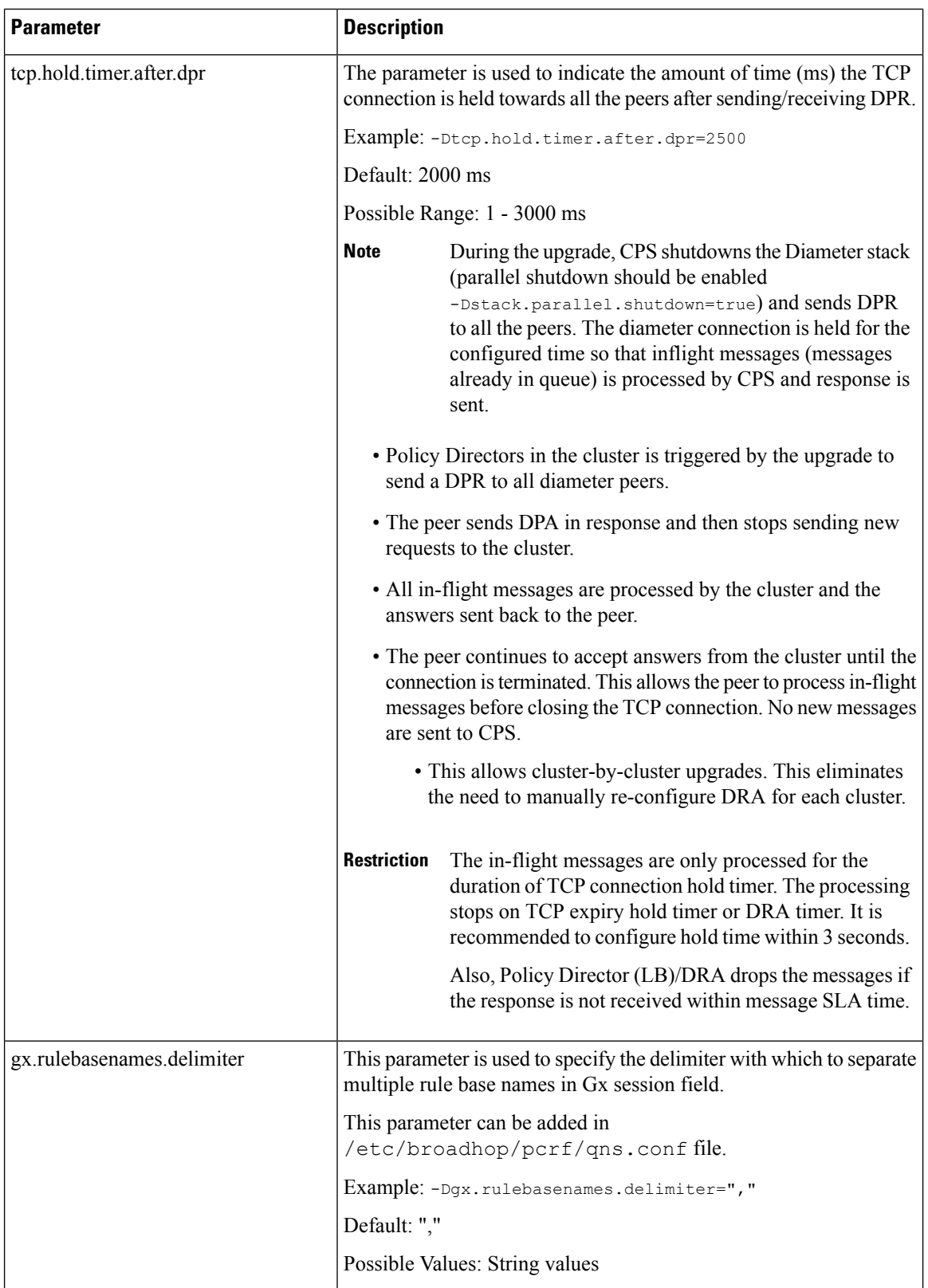

i.

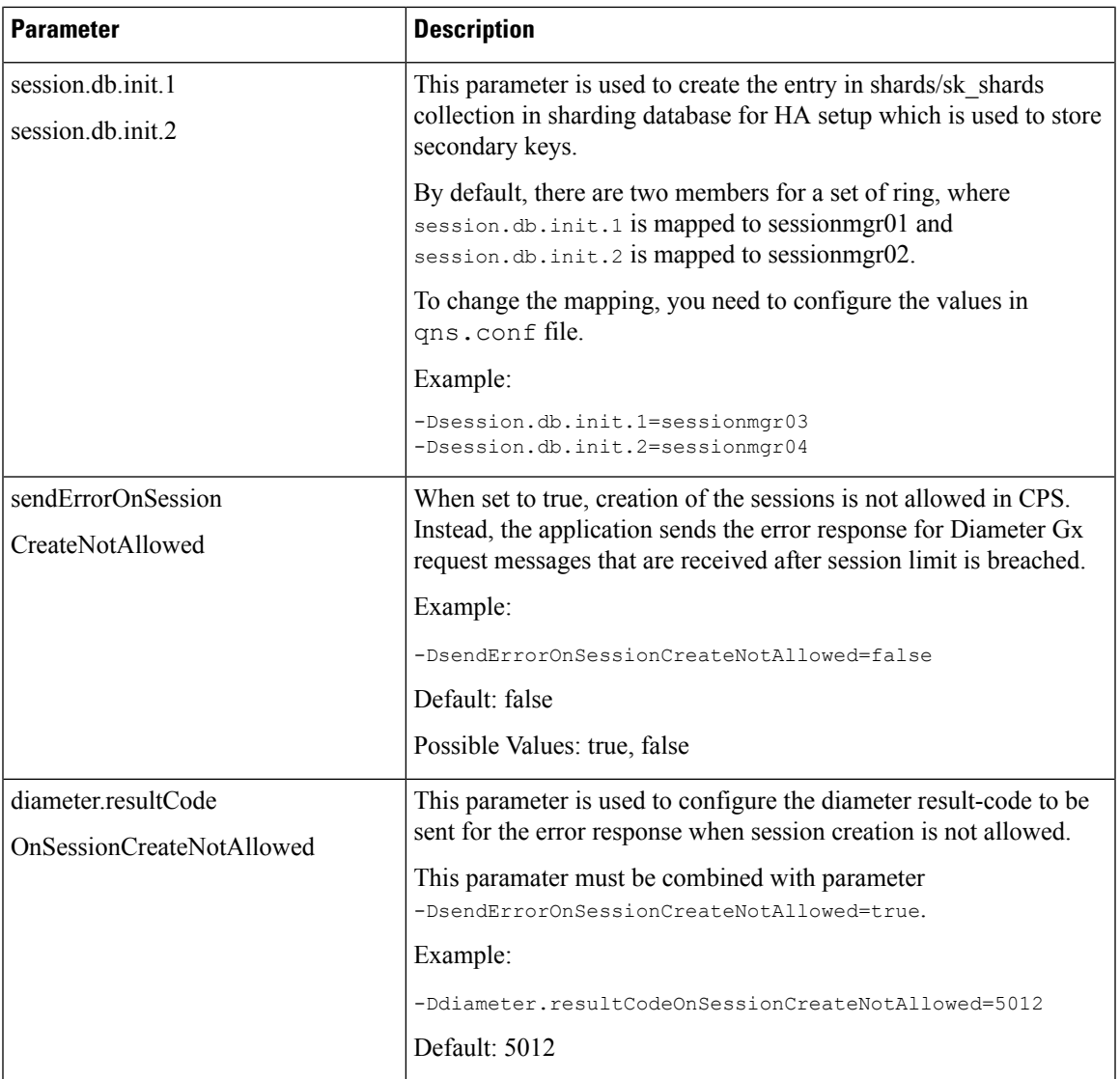

ш

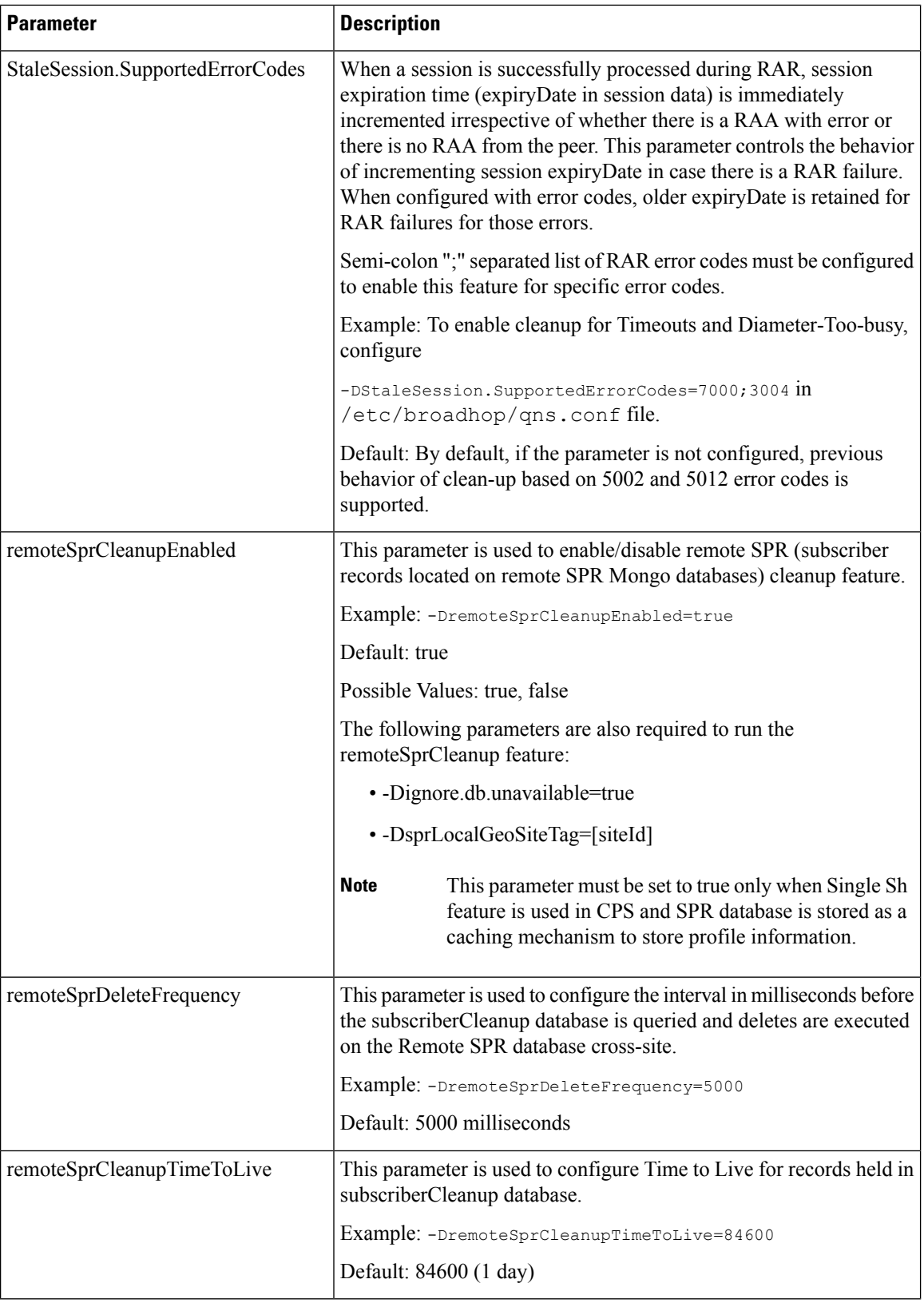

i.

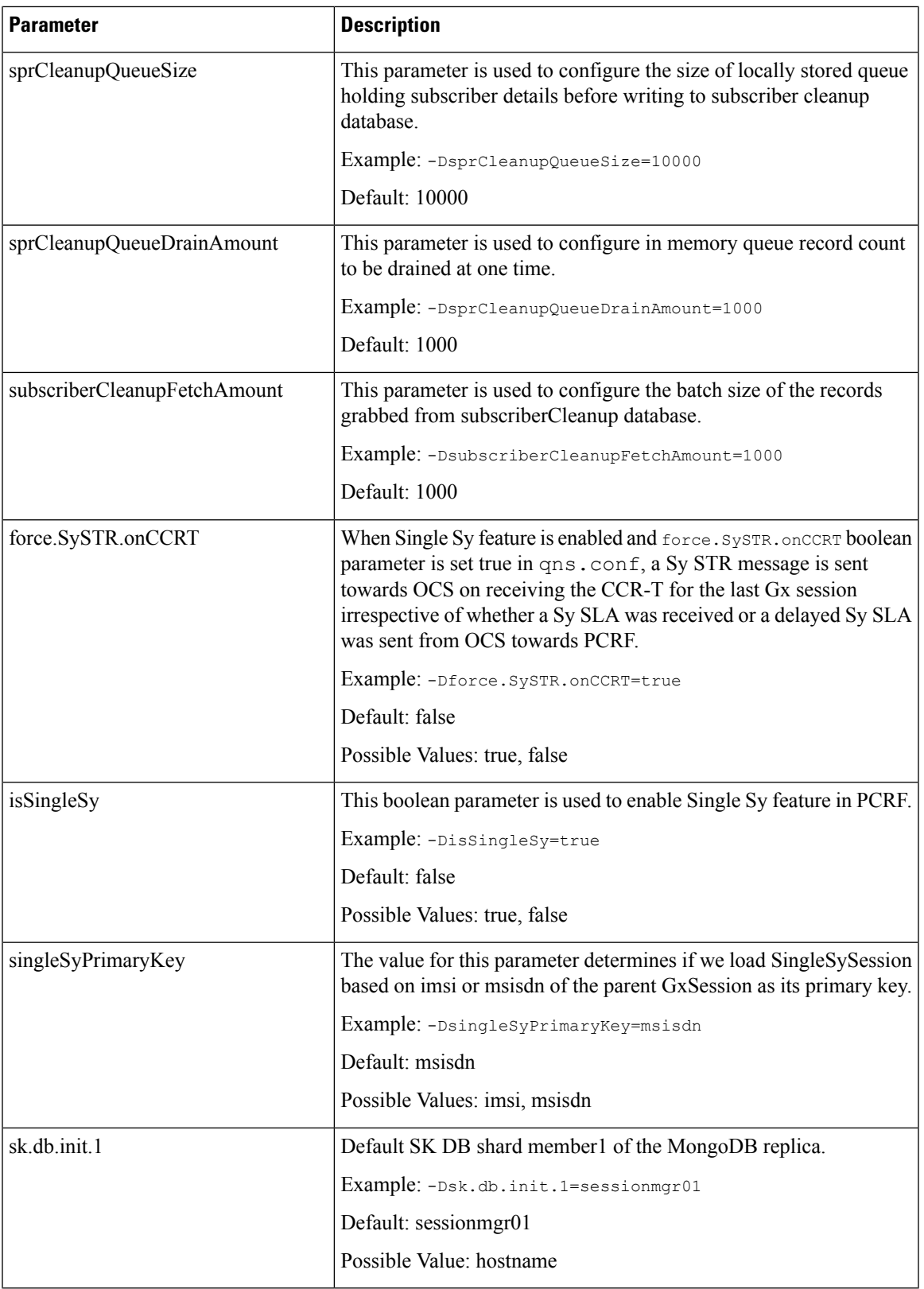

ш

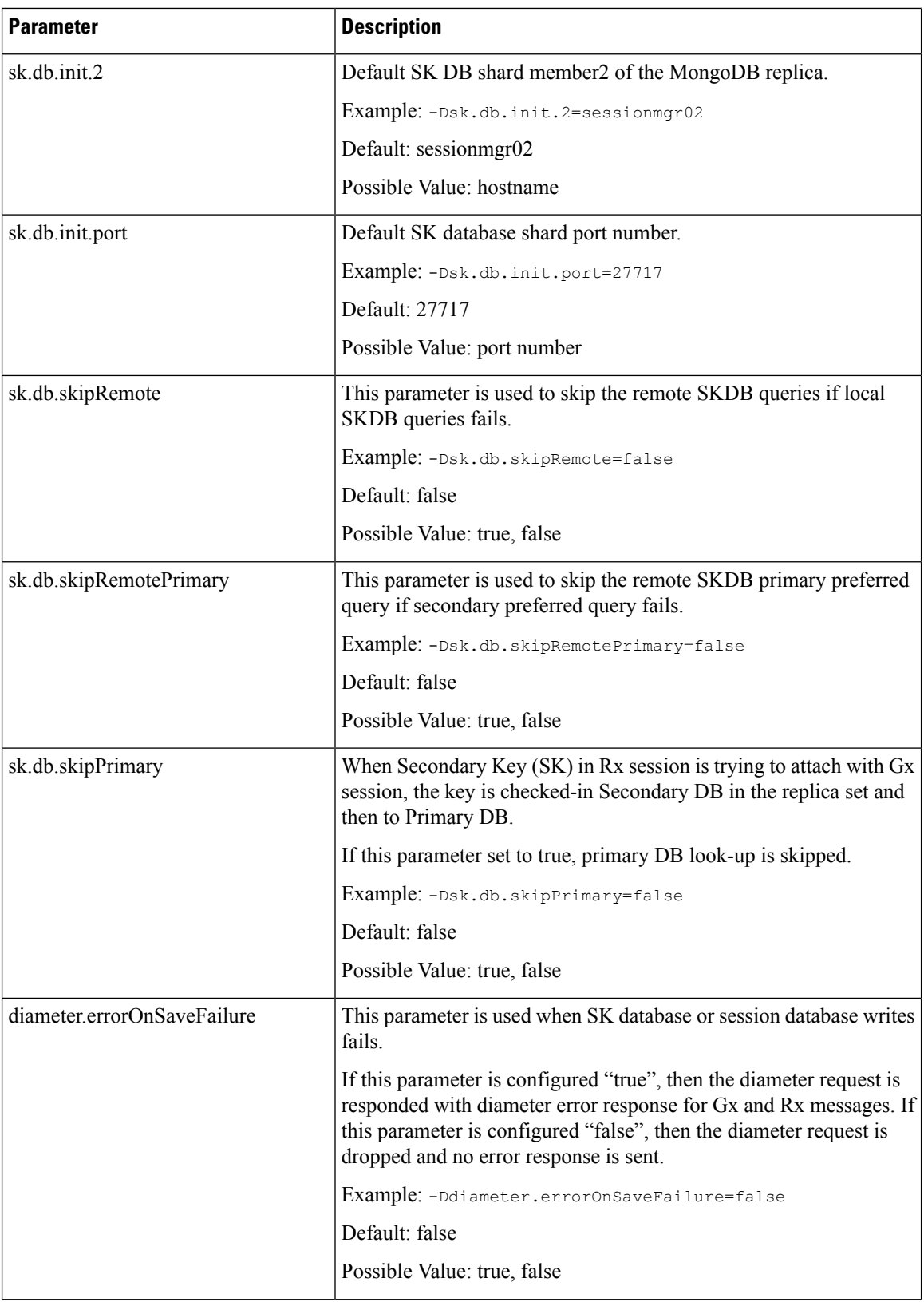

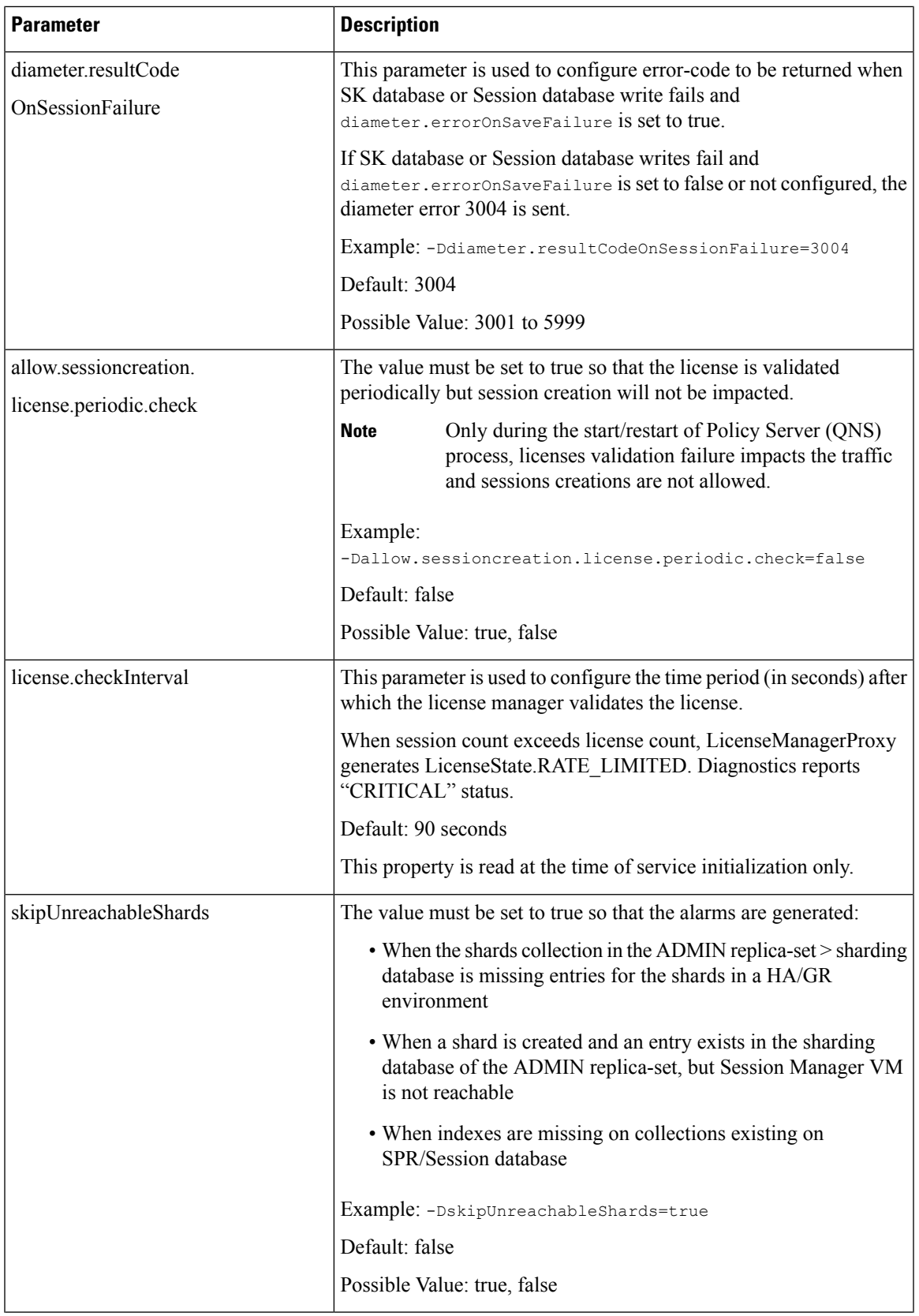

ш

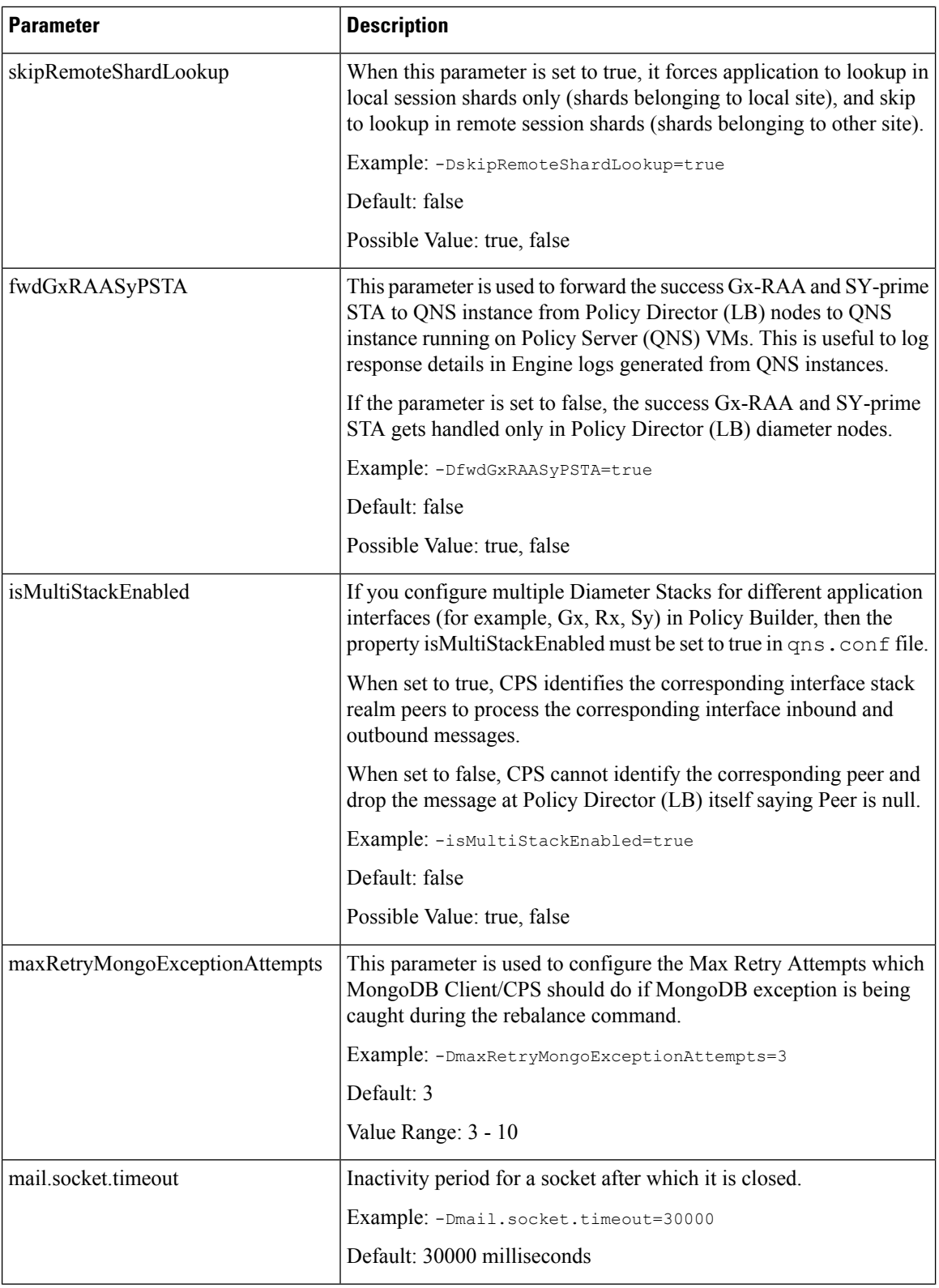

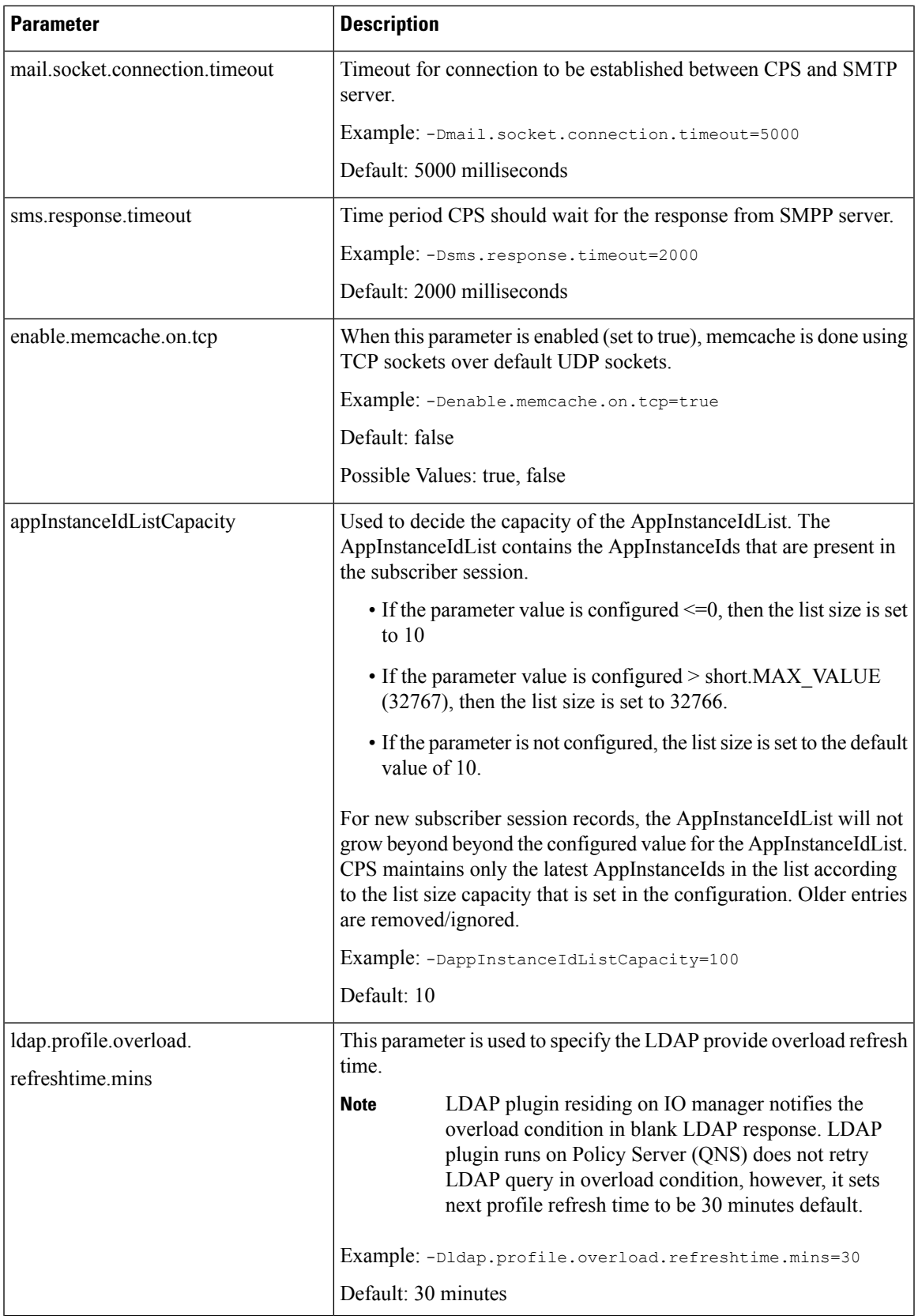

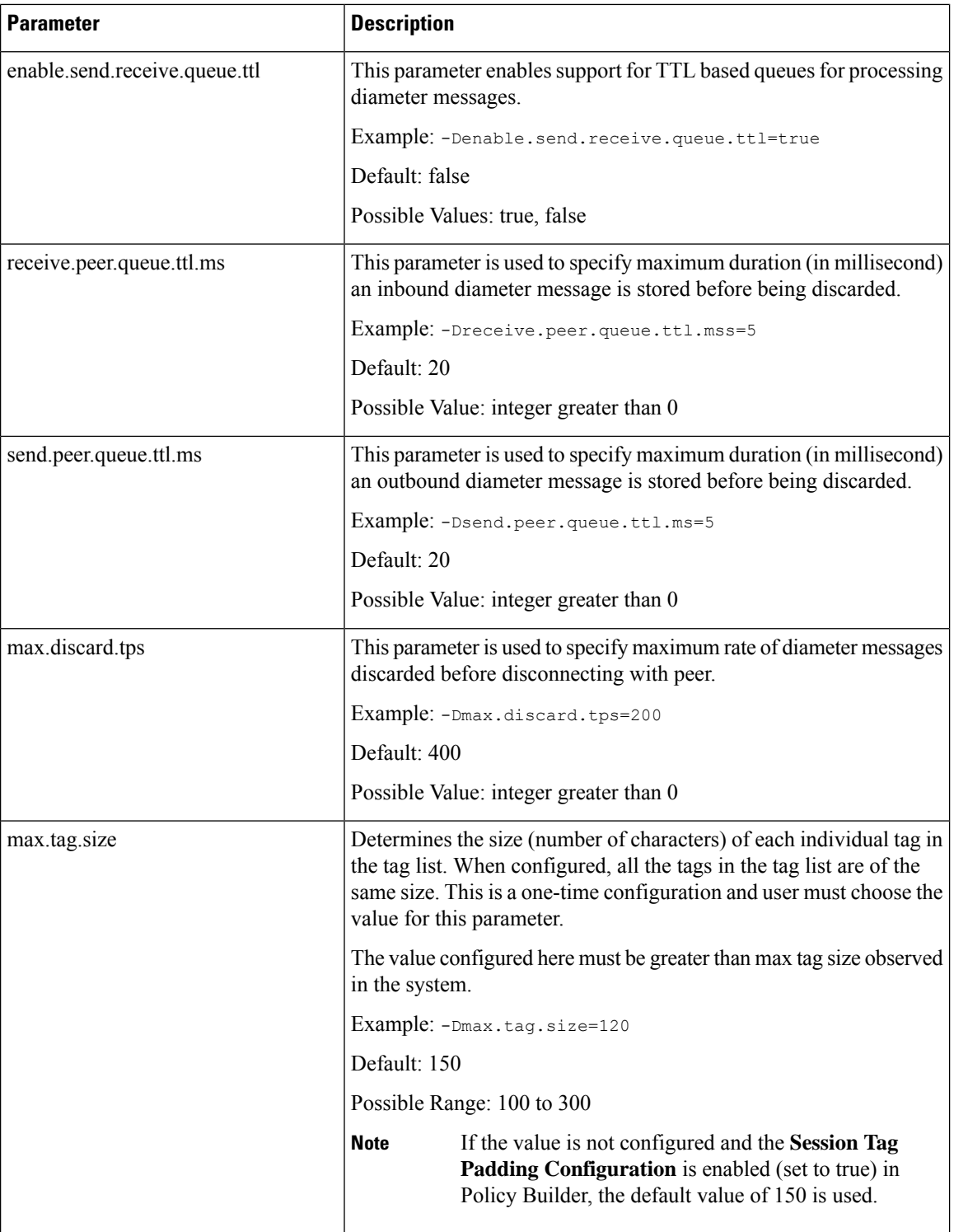

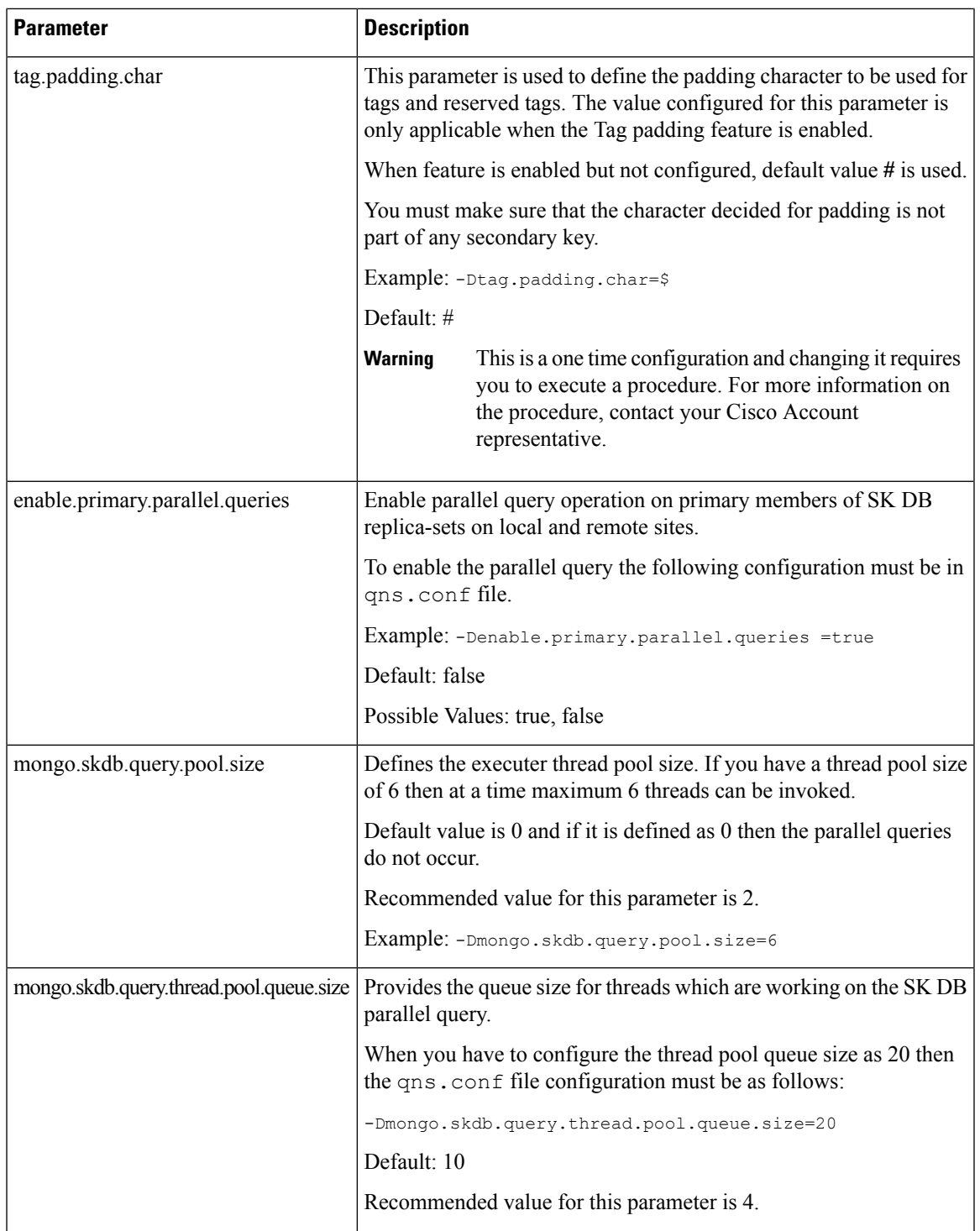

ш

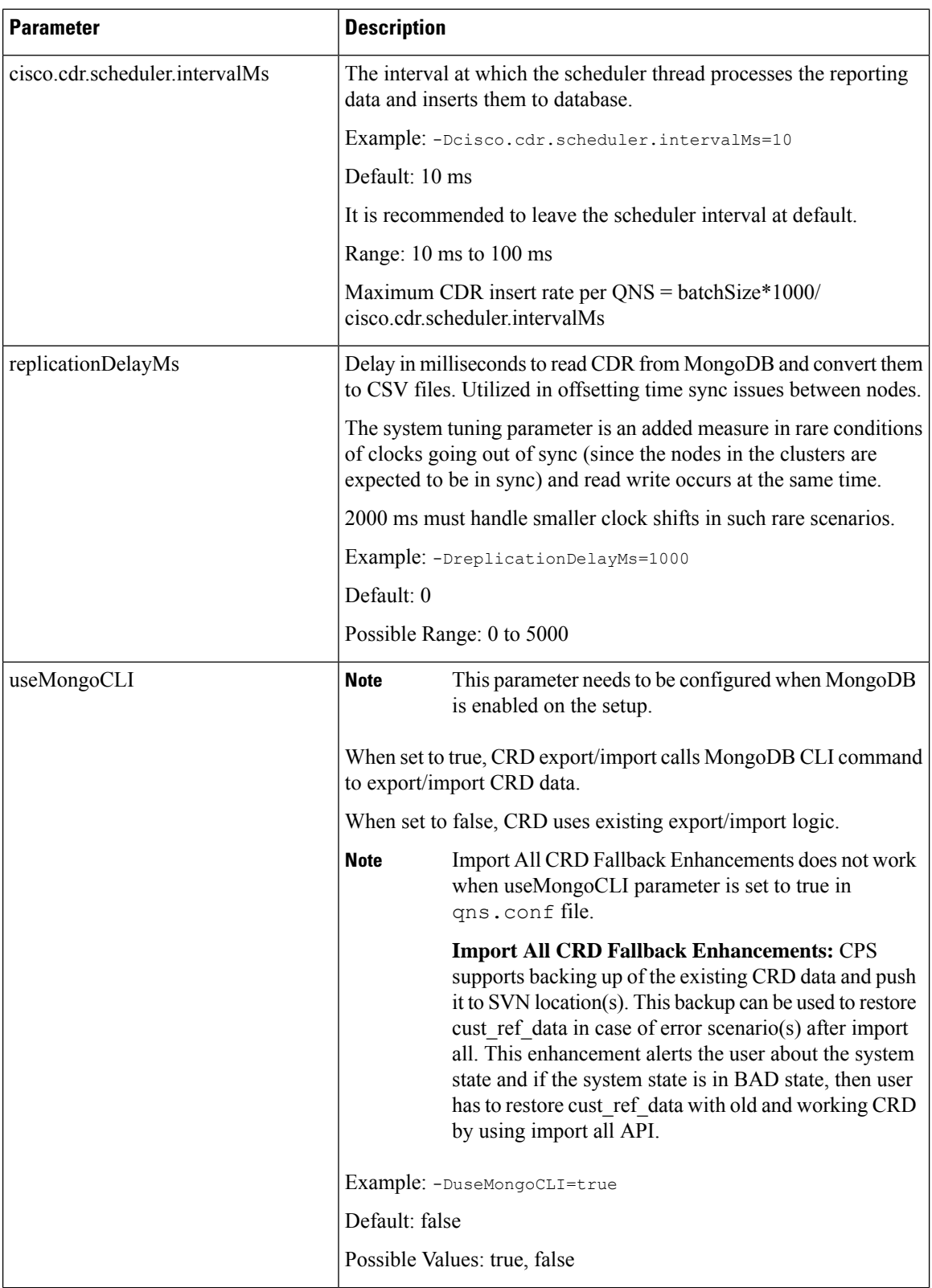

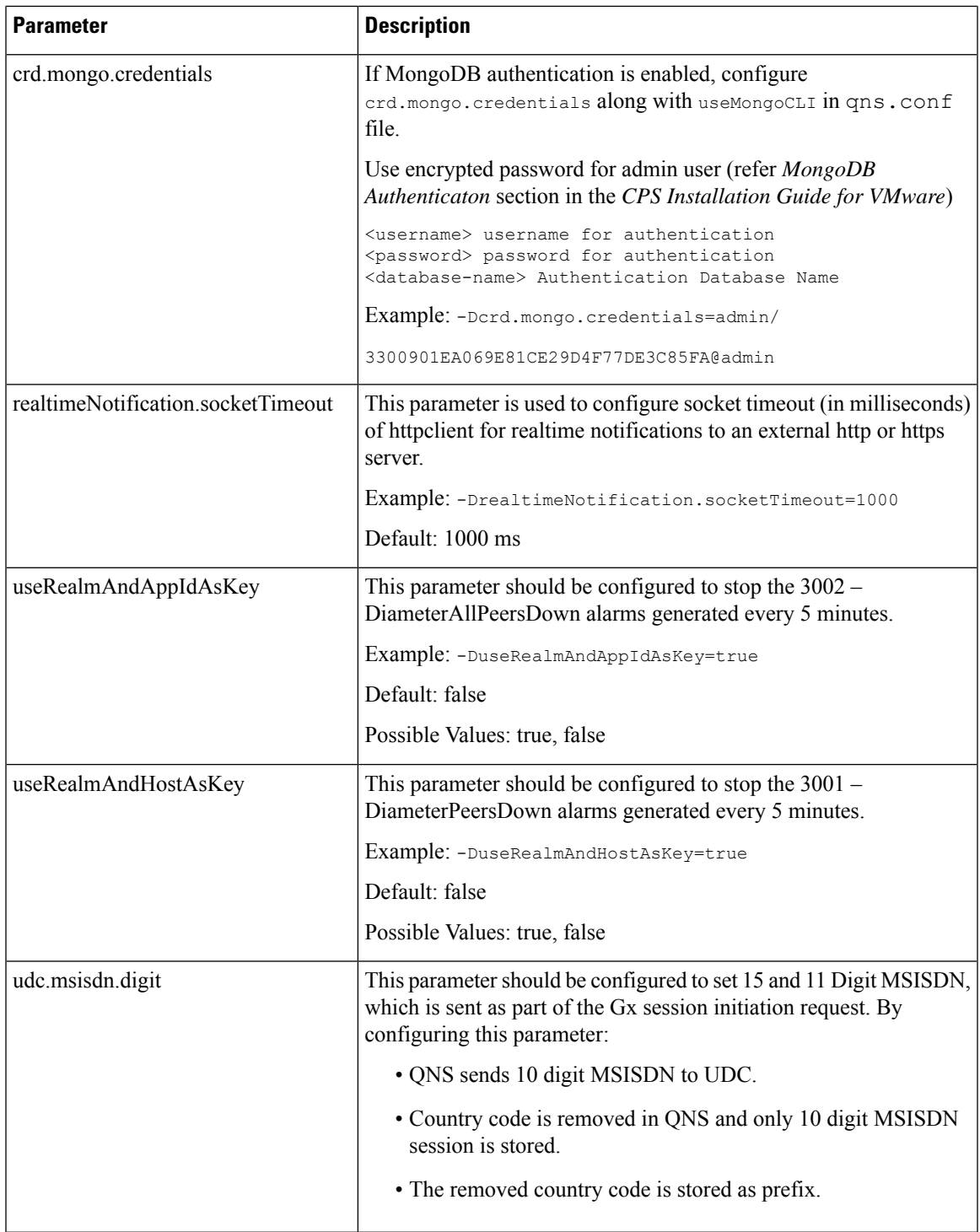

I

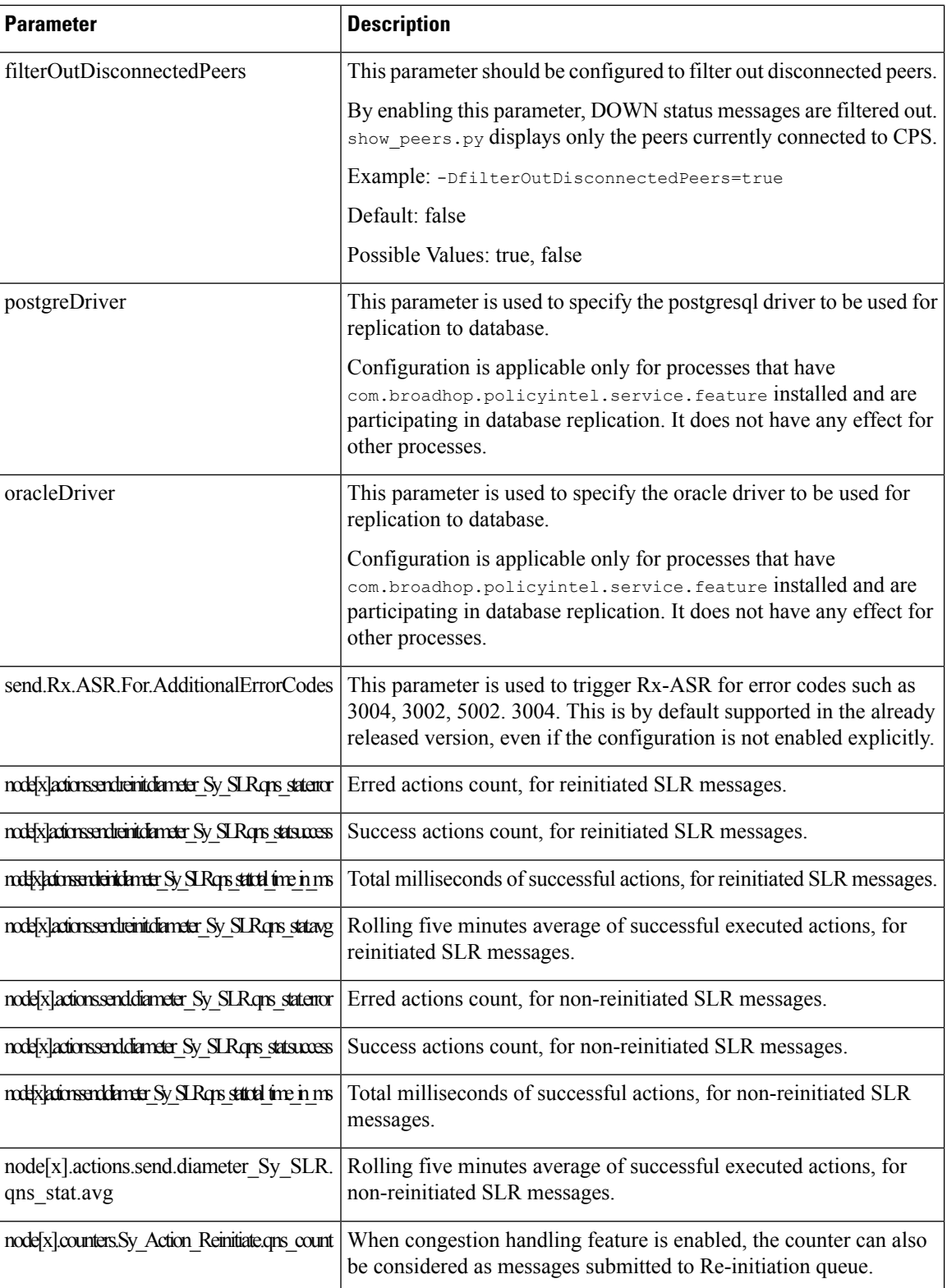

## <span id="page-48-0"></span>**pb.conf**

I

The following table lists parameters in the /etc/broadhop/pb/pb.conf file.

#### **Table 2: pb.conf Parameters**

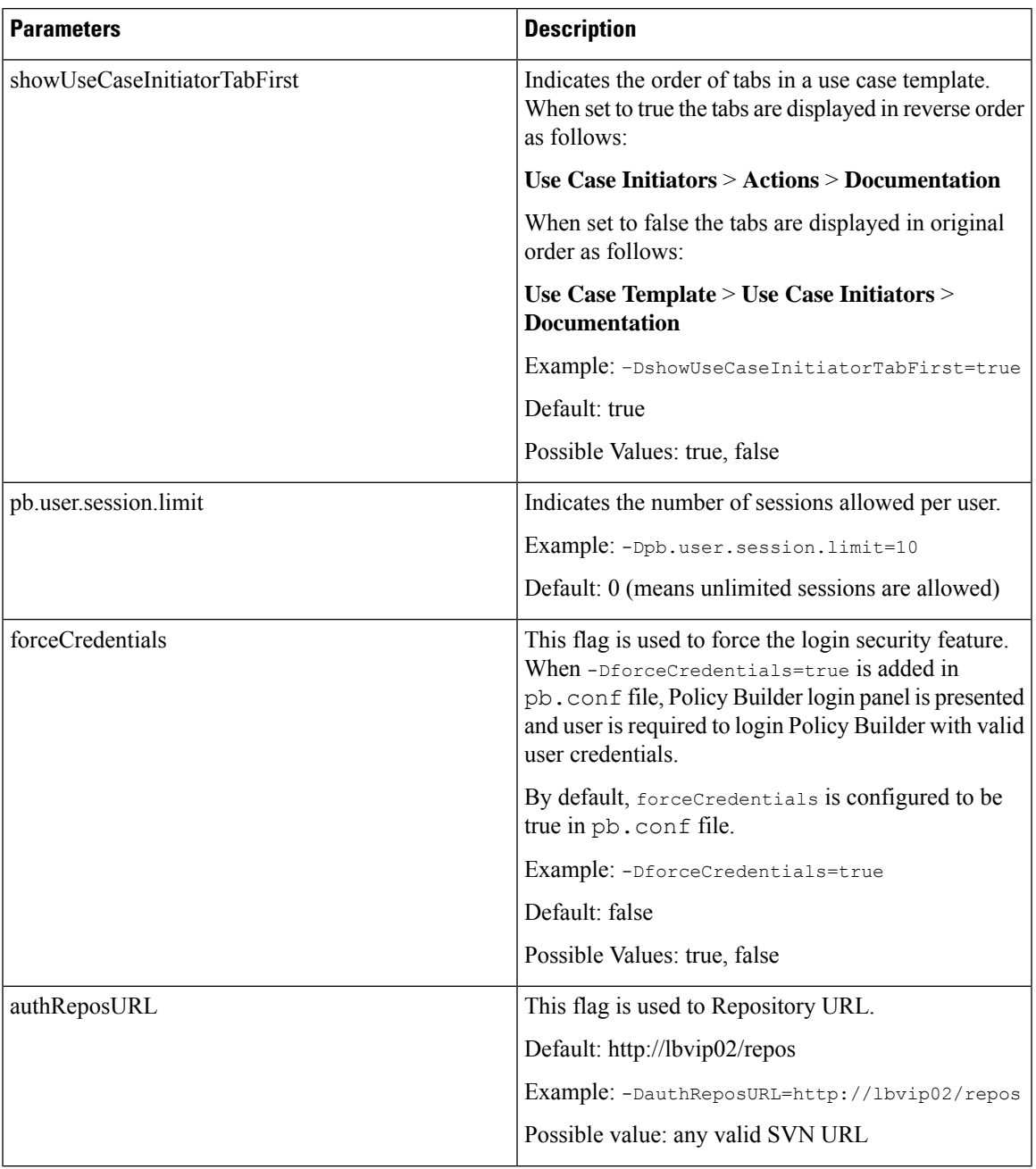

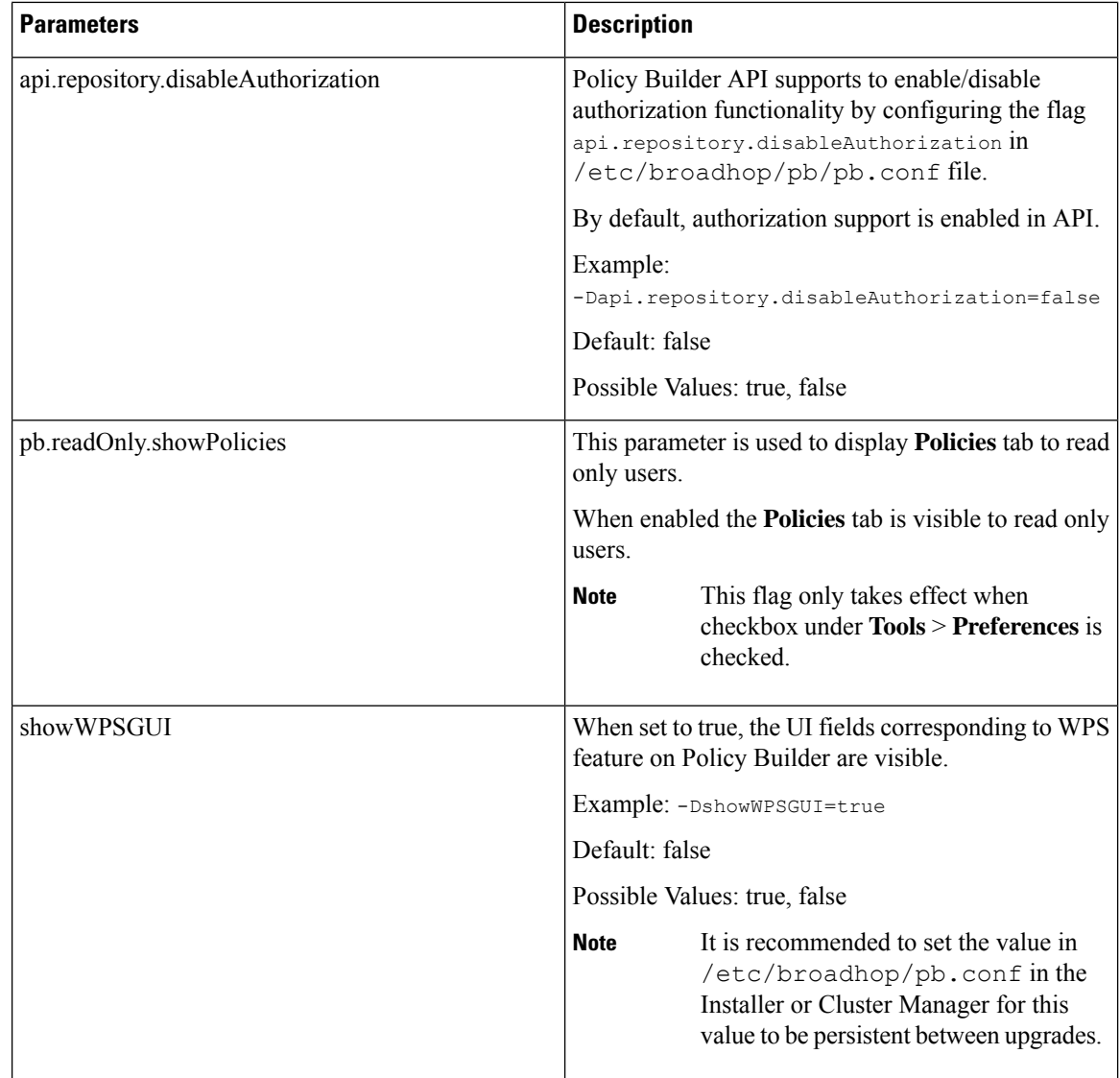

## <span id="page-49-1"></span><span id="page-49-0"></span>**Performance Tuning Parameters**

### **Threading Configuration**

A threading configuration plug-in is provided for advanced users.

If you are planning to run the system with higher TPS then you need to configure Threading Configuration. For further information contact your Cisco Technical Representative.

An example configuration is shown below:

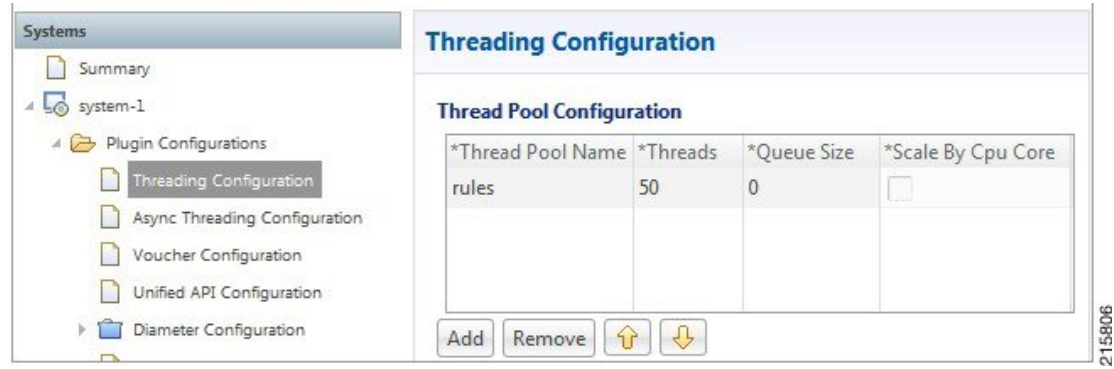

#### **Figure 1: Threading Configuration**

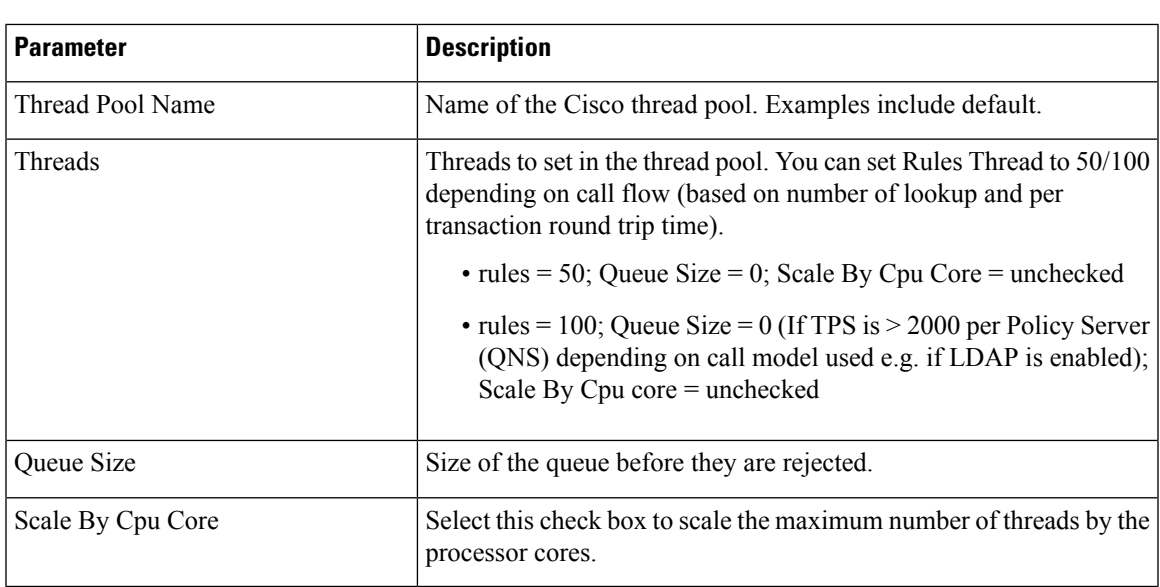

### <span id="page-50-0"></span>**Notification Configuration**

CPS supports configurable parameters for email socket timeout and socket connection timeout. Also for SMS smsResponsetimeout indicating how long we wait for the response from SMPP server is supported.

The following parameters can be added in /etc/broadhop/iomanager01/qns.conf and /etc/broadhop/iomanager02/qns.conf files:

• mail.socket.timeout

Inactivity period for a socket after which it is closed.

Default value 30000 ms

• mail.socket.connection.timeout

Timeout for connection to be established between CPS and SMTP server.

Default value 5000 ms

• sms.response.timeout

How long CPS should wait for the response from SMPP server.

Default value 2000 ms

For higher TPS notification testing tune the above mentioned parameters as well as Queue Size and processing threads in **System** > **AsyncThreading Configuration** in PB. An example is shown below:

**Figure 2: Async Threading Configuration**

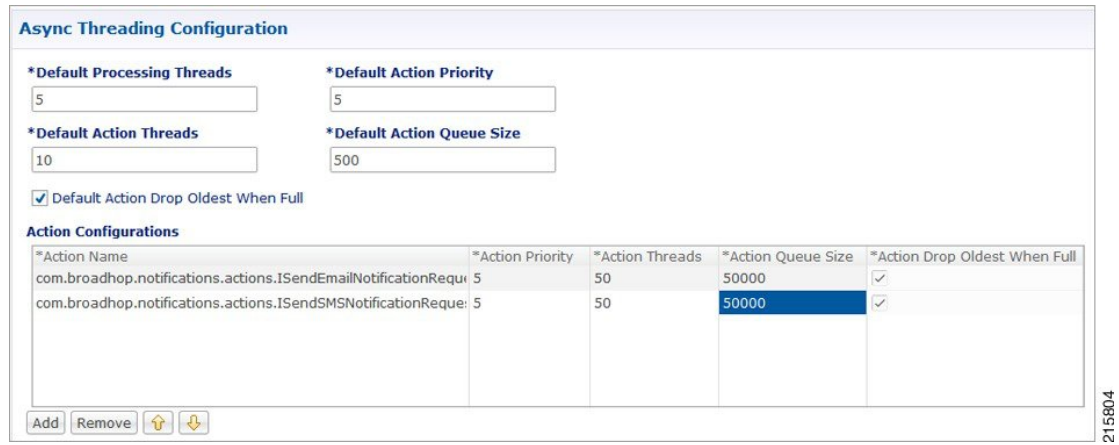

You can increase the Queue Size and processing threads for the following actions as shown in above example.

- com.broadhop.notifications.actions.ISendEmailNotificationRequest
- com.broadhop.notifications.actions.ISendSMSNotificationRequest

### <span id="page-51-0"></span>**Configuring Read Operations to Use Secondary DBs**

**Step 1** In Policy Builder navigate to the system cluster or instance. Expand the Plug-in Configurations node then click **Custom Reference Data Configuration**.

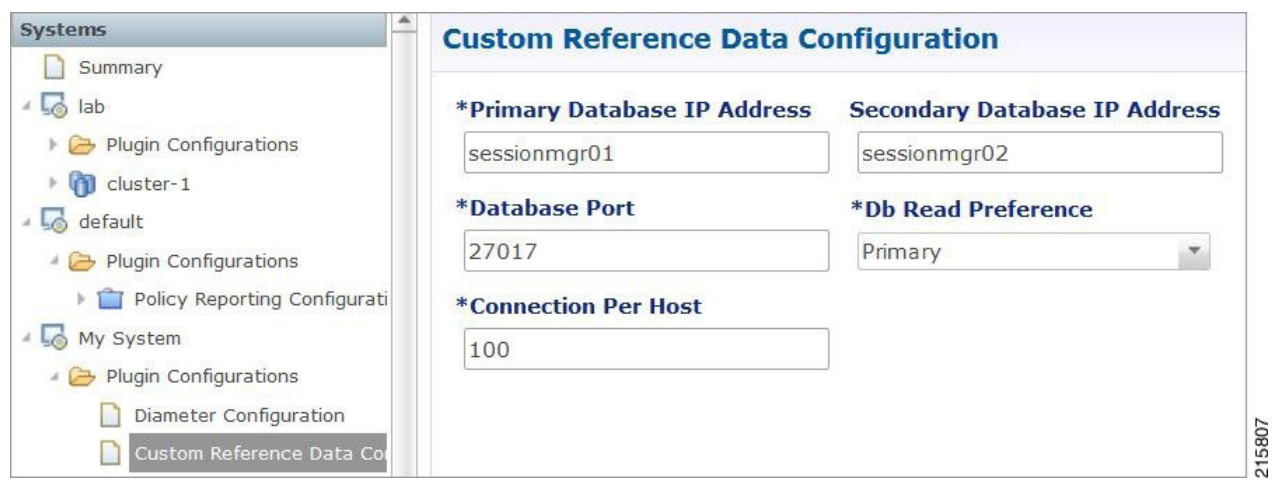

**Step 2** Set **Db Read Preference** to **SecondaryPreferred**.

Ш

This parameter determines how sessionmgr clients route read operations to members of a replica set.

For more information refer to [http//docs.mongodb.org/manual/core/read-preference/.](http//docs.mongodb.org/manual/core/read-preference/)

**Step 3** Save your changes and then Publish to Runtime Environment.

### <span id="page-52-0"></span>**Reducing the Log Level Verbosity**

By default, logging level for HA deployments is set to the 'warn' level.

To reduce/change the root log level:

**Step 1** On the Cluster Manager VM edit /etc/broadhop/logback.xml file.

**Step 2** Change the <root level=' '> element to one of the other values in the following table. The default HA level warn is shown here:

```
<!-- Configure default Loggers -->
<root level="warn">
<appender-ref ref="FILE" />
 <appender-ref ref="SOCKET" />
\langleroot>
```
These log levels are in order of verbosity.

Do not set the root log level to anything higher than 'warn' in a production system. If needed adjust the individual loggers listed in logback.xml file. **Caution**

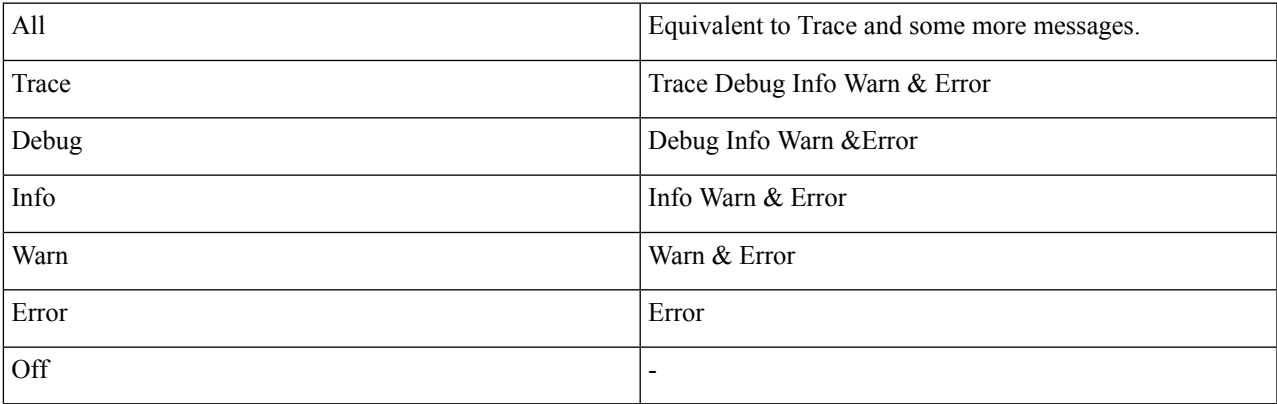

**Step 3** Save your changes to logback.xml. No service restart is needed.

Note It is recommend to restart the CPS services only during a MW (Maintenance Window).

**Step 4** After modifying the qns.conf file to make the changes permanent for future use (when any VM is redeployed or restarted... and so on) user needs to rebuild etc.tar.gz by executing the following command:

/var/qps/install/current/scripts/build/build\_etc.sh

**Step 5** In Cluster Manager execute the following command to synchronize the changes to the VM nodes:

SSHUSER\_PREFERROOT=true copytoall.sh /var/qps/install/current/config/mobile/etc/broadhop/logback.xml /var/qps/install/current/config/mobile/etc/broadhop/logback.xml